TOR **Transfere MÓDULO: Transferências Discricionárias e Legais PRESTAÇÃO DE CONTAS Análise da Prestação de Contas PERFIL CONCEDENTEDepartamento de Transferências e Parcerias da União Secretaria de Gestão e Inovação MINISTÉRIO DA GESTÃO E DA INOVAÇÃO EM SERVIÇOS PÚBLICOS**

Introdução **ERÊNCIAS E PARCERIAS DA UNIÃO** • Este tutorial tem o objetivo de demonstrar o passo a passo operacional relacionado à análise técnica das informações, bem como a emissão do parecer final de prestação de contas pelo **concedente**.

Análise da prestação de contas É importante compreender que o concedente deve avaliar não apenas o que foi preenchido no menu de prestação de contas, mas, também, deve navegar por **todas as informações registradas durante a execução do instrumento**, que vão corroborar com a análise e emissão do parecer.

Análise da prestação de contas A análise da prestação de contas é realizada sob **dois prismas**, os quais geram pareceres<sup> r</sup>técnicos e financeiros de prestação de contas, conforme esquematizado no quadro abaixo:

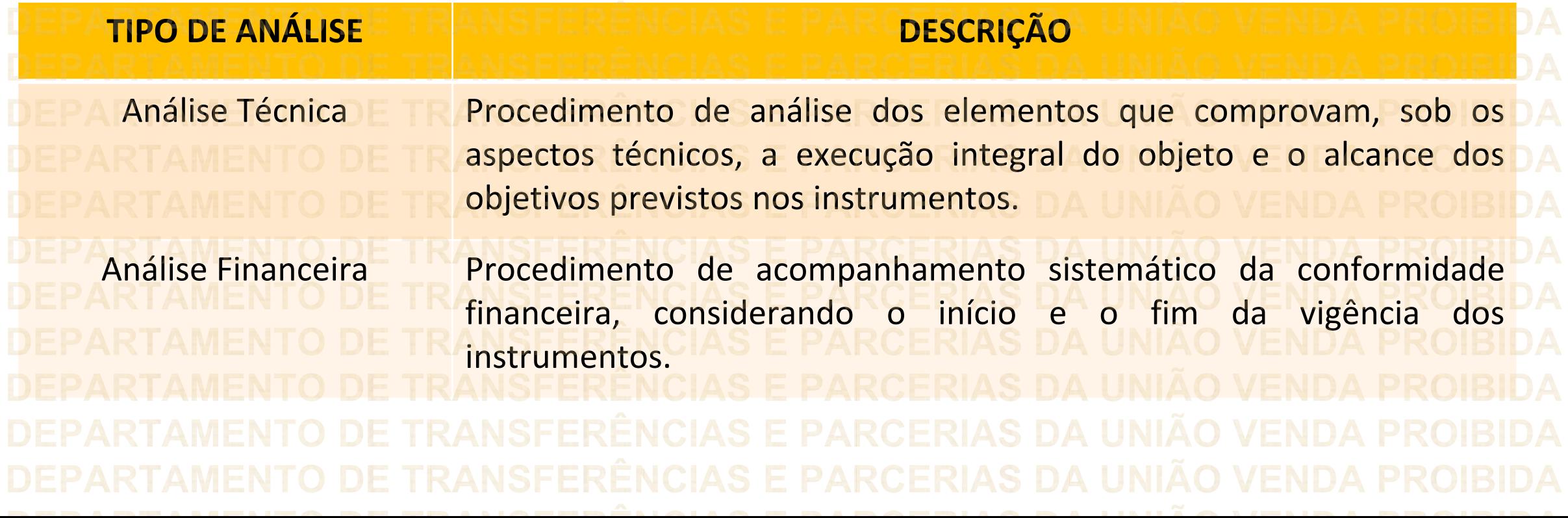

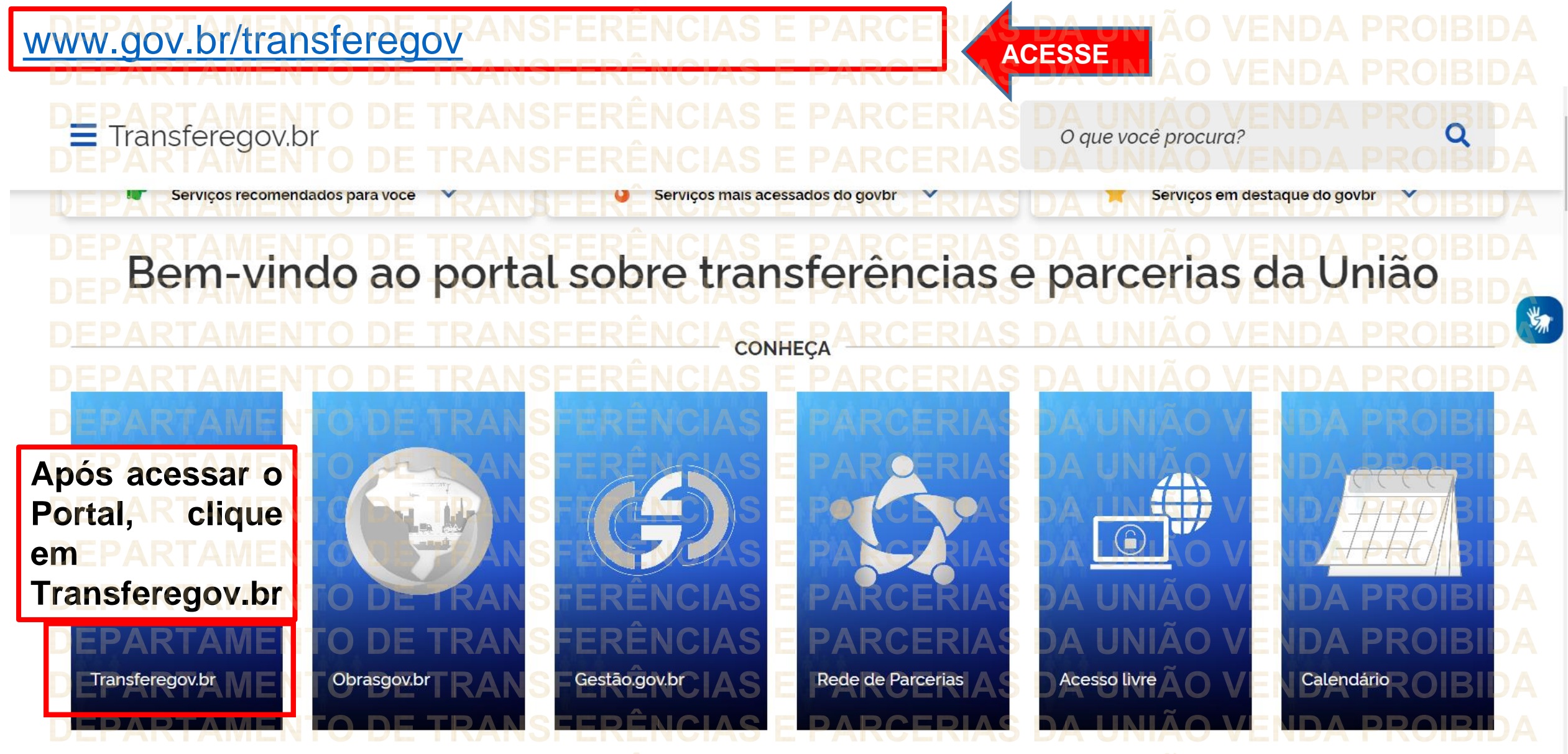

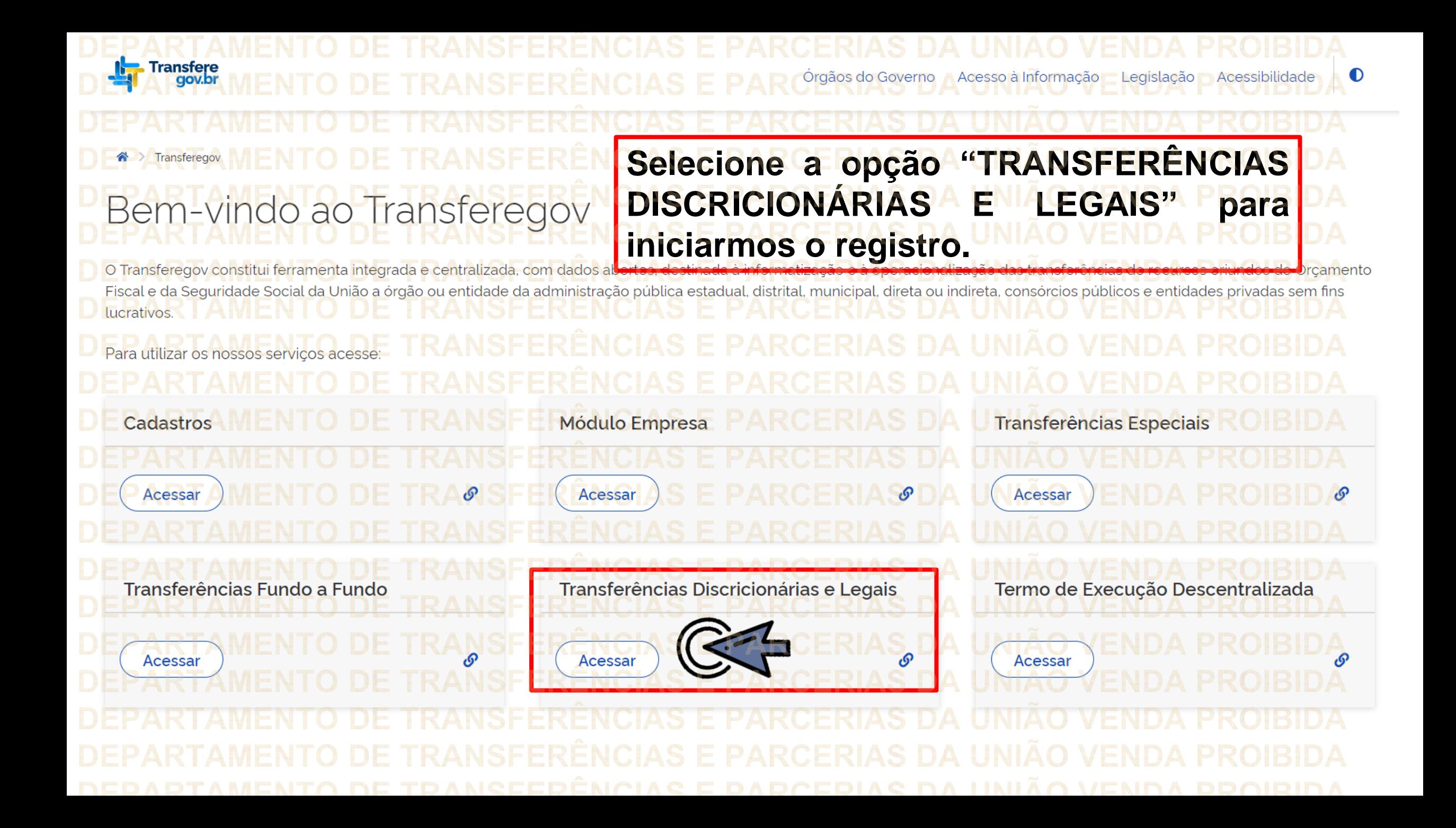

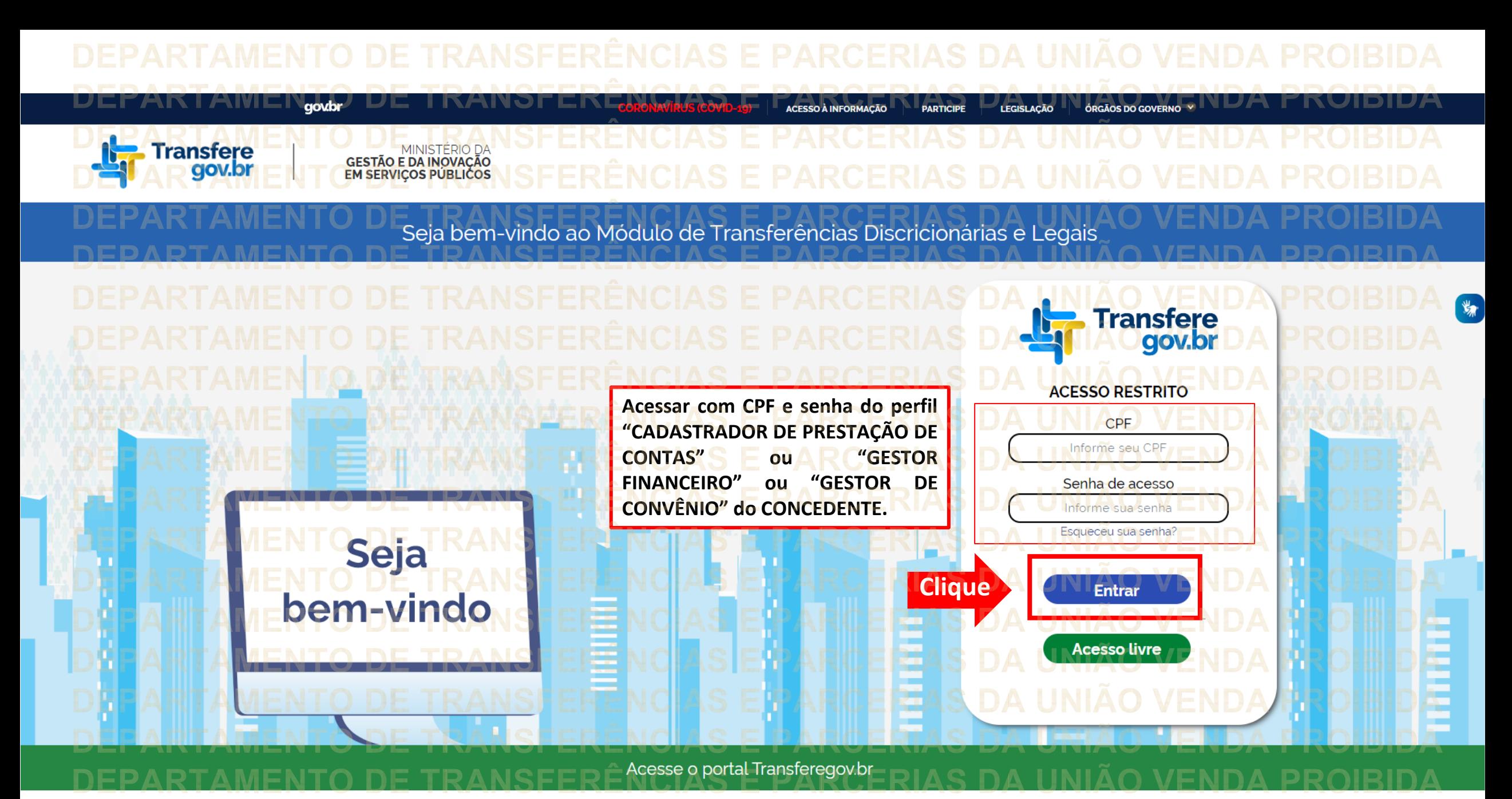

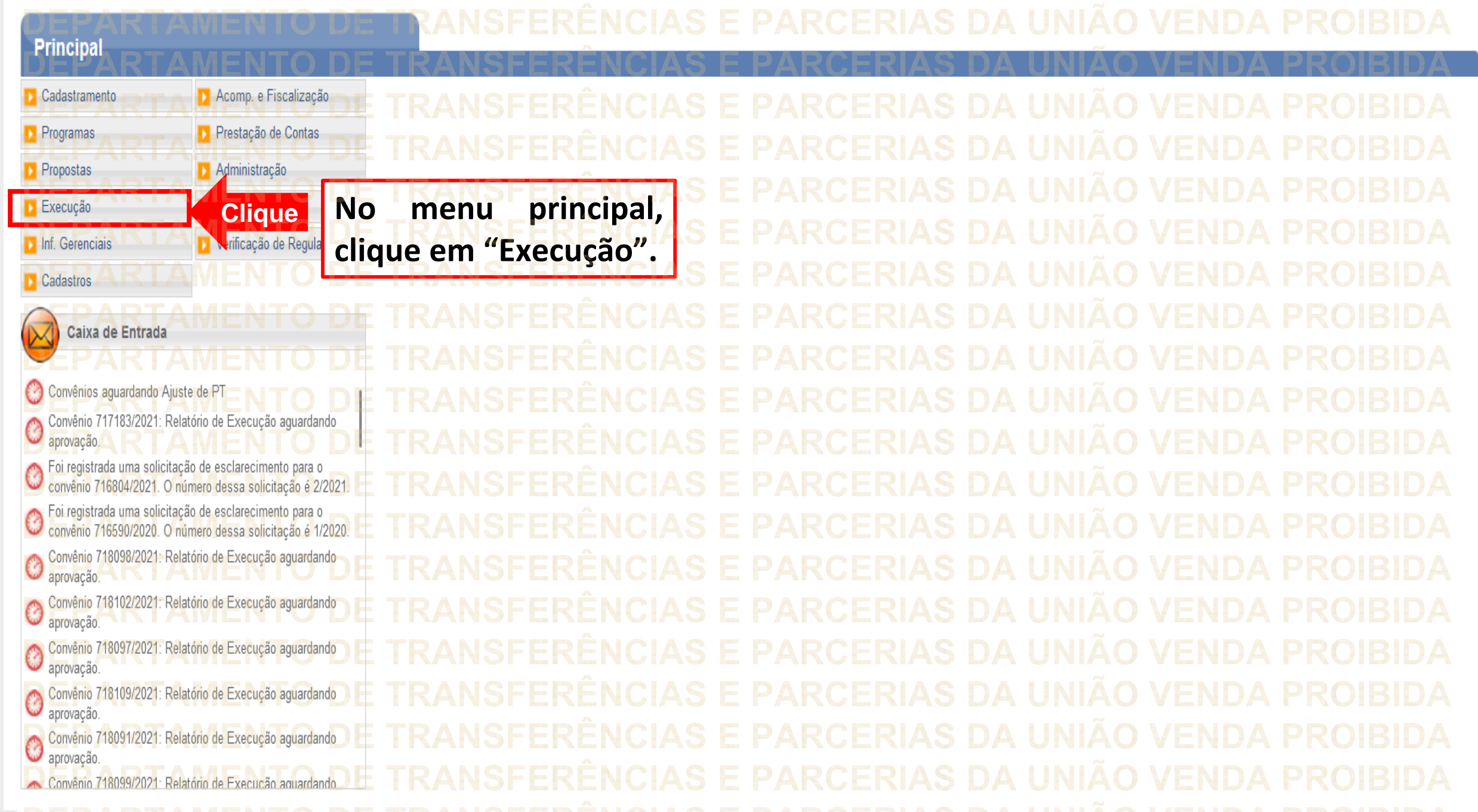

--------

## **Principal** Acomp. e Fiscalização Execução Cadastramento » Aplicação em Poupança » Discriminar OBTV Prestação de Contas **Programas** >> Extrato Bancário do Convênio » Apostilamento **Administração Propostas** » Incluir Documento de Liquidação » Autorizar Movimentação Financeira » Cadastrar Credor da Transferência Voluntária » Listar Movimentações Financeiras **D** TCE **Execução** D Cancelar Movimentação Financeira <sup>11</sup> Ordenador Despesa OBTV **D** Verificação de Regularidade D Classificar Ingresso de Recursos » Pagamento **Manufacturer** Information » Complementar Dados de Câmbio do Documento de Liquidação » Pagamento com OBTV Cadastros » Conciliação Bancária D Processo de Compra **D** Consultar Convênios Reservados **Clique em "Consultar Clique**>> Consultar Convênios/Pré-Convênios Caixa de Entrada De Consultar Documento de Liquidação **convênios/pré-convênios".** » Consultar Domicílio Bancário Credor Convênios aguardando Ajuste de P1  $\bm{\omega}$ >> Consultar Tributos / Contribuições / Retenções » Conta Bancária » Registro Ingresso de Recurso Convênio 717183/2021: Relatório de Execução aguardando C » Relatórios Execução **D** Contratos aprovação » Devolução de Recursos » Termos Aditivos Foi registrada uma solicitação de esclarecimento para o<br>convênio 716804/2021. O número dessa solicitação é 2/2021. C Foi registrada uma solicitação de esclarecimento para o Co Foi registrada uma solicitação de esclarecimento para o<br>Convênio 716590/2020. O número dessa solicitação é 1/2020. Convênio 718098/2021: Relatório de Execução aquardando C aprovação Convênio 718102/2021: Relatório de Execução aguardando C aprovação Convênio 718097/2021: Relatório de Execução aguardando aprovação Convênio 718109/2021: Relatório de Execução aguardando C aprovacão Convênio 718091/2021: Relatório de Execução aguardando C aprovação Convênio 718099/2021: Relatório de Execução aguardando

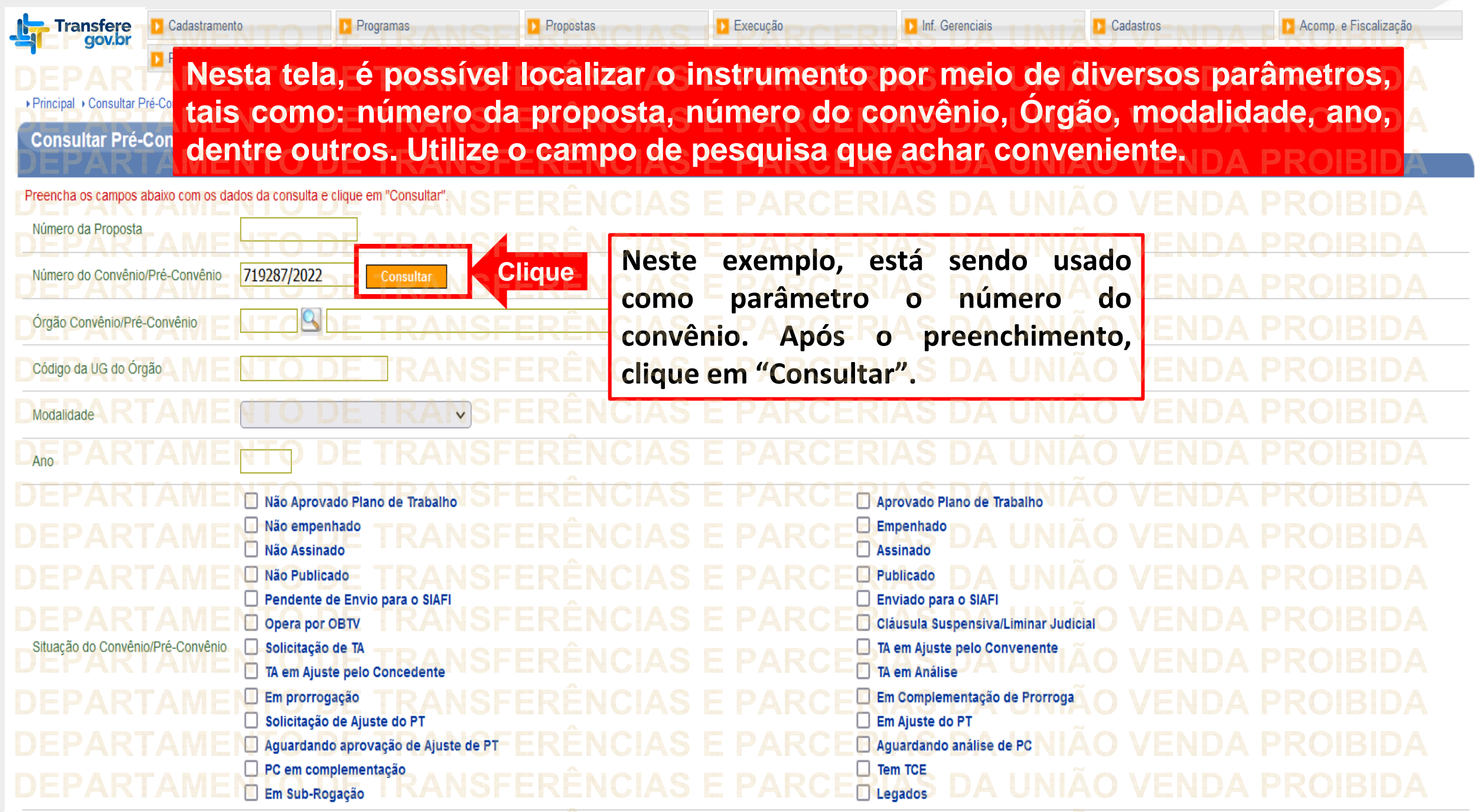

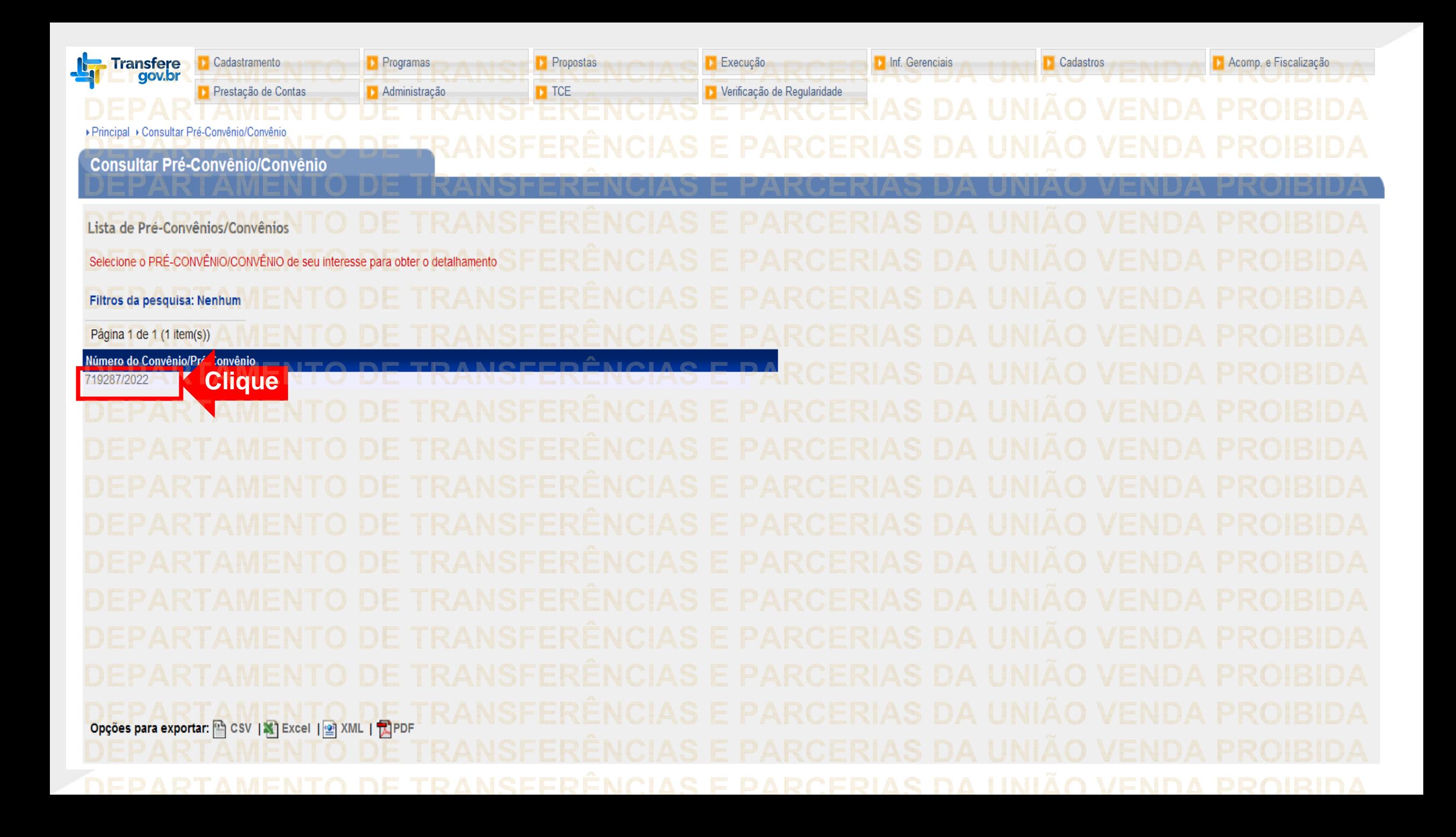

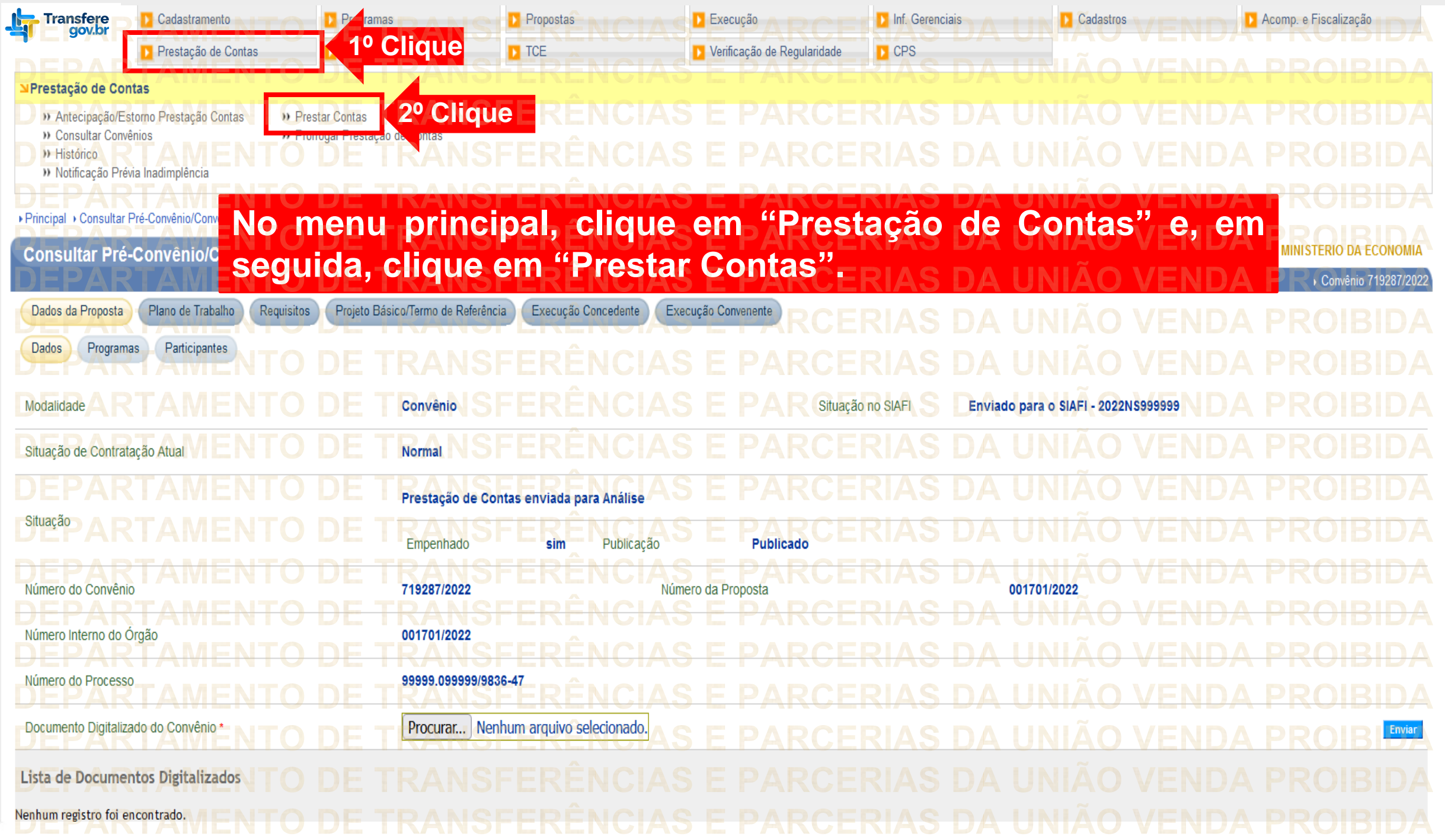

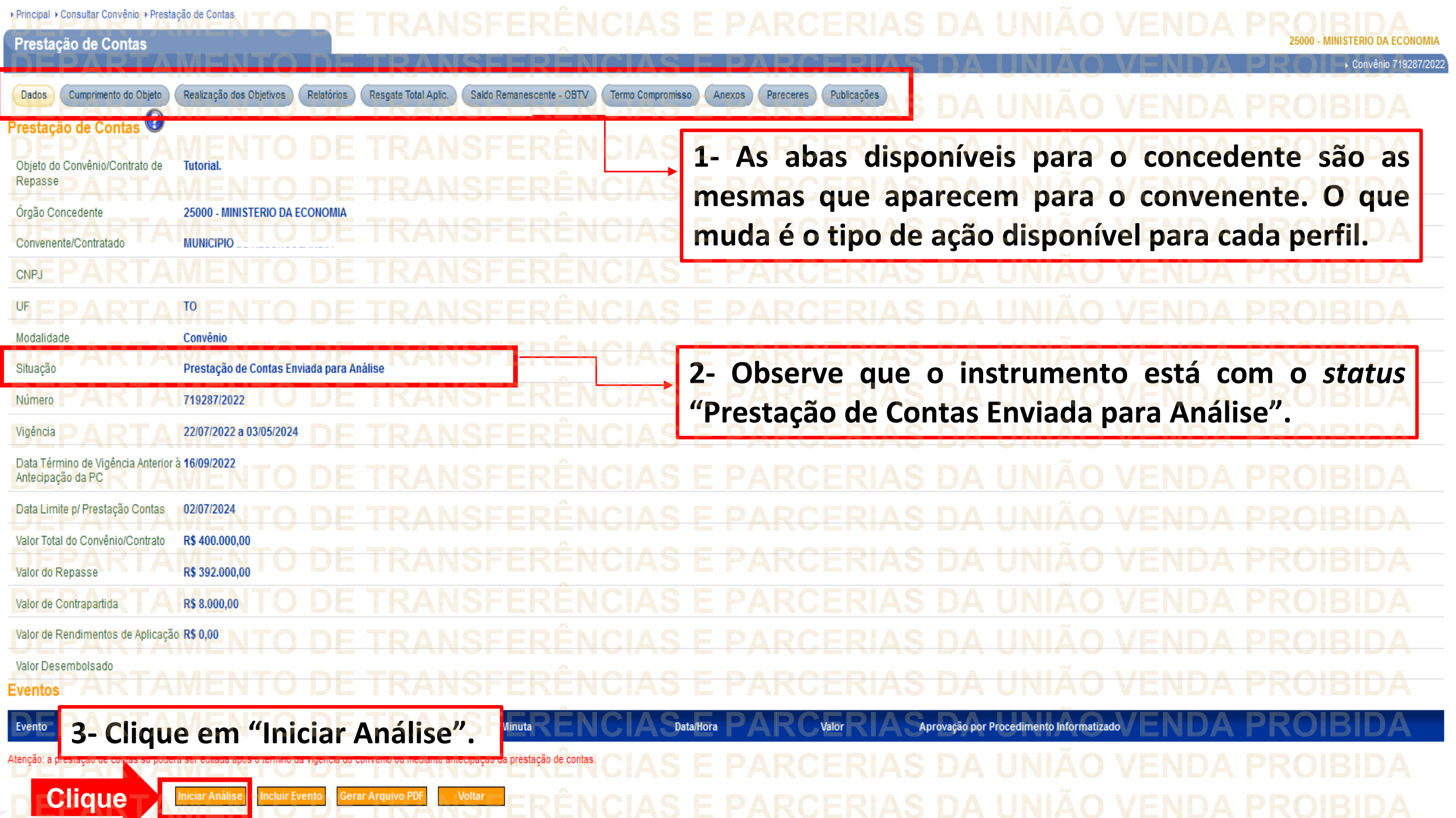

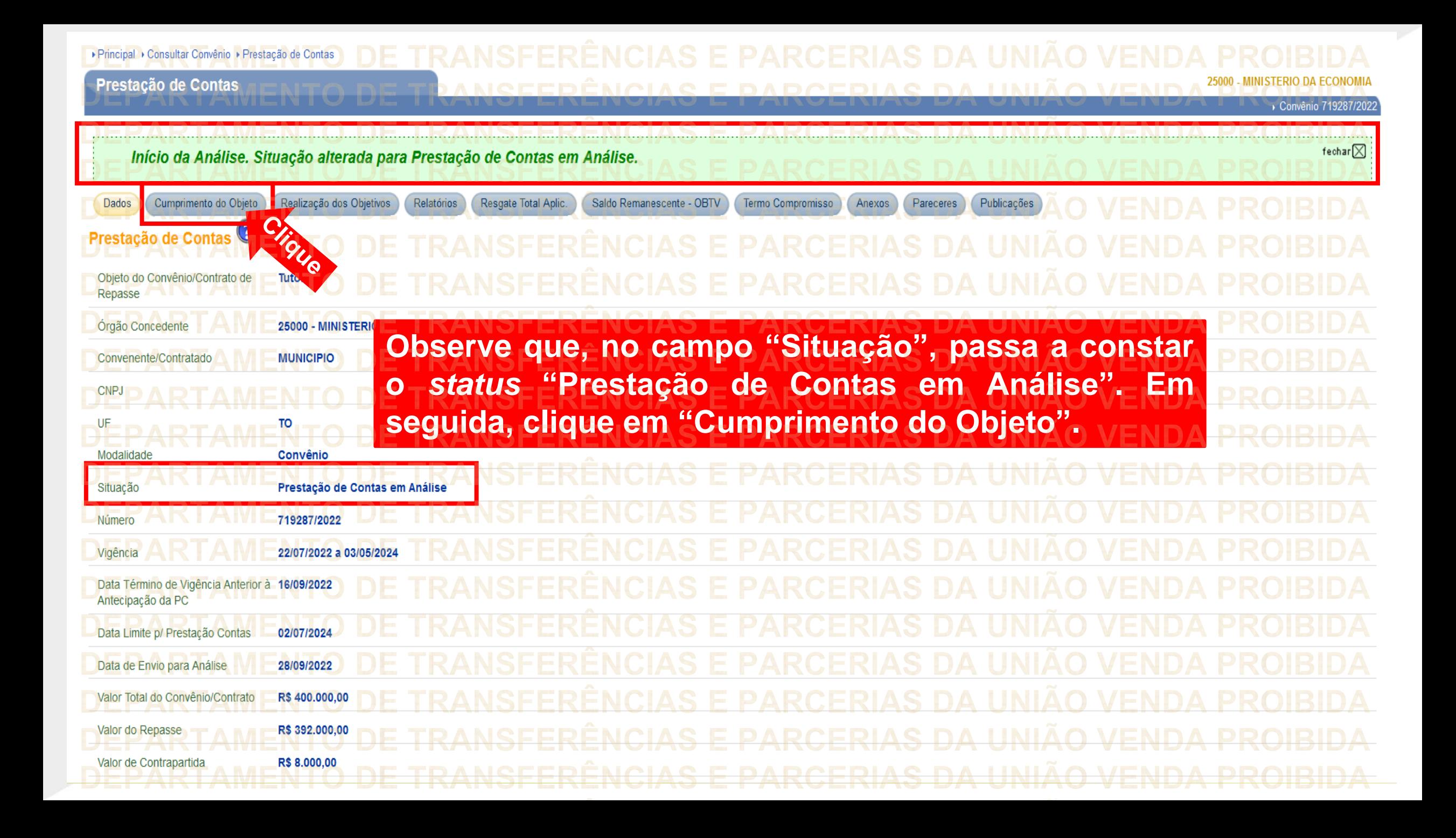

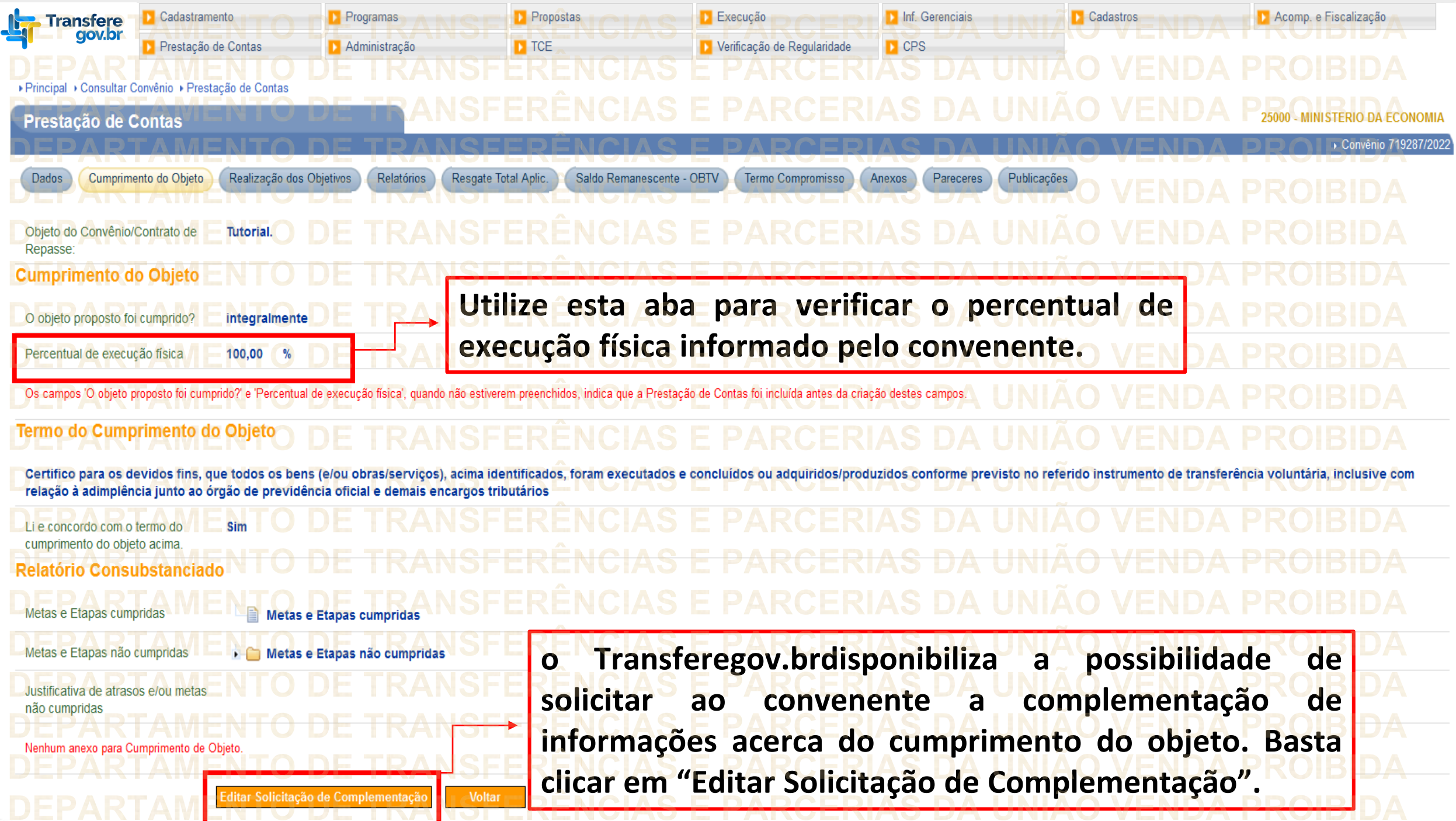

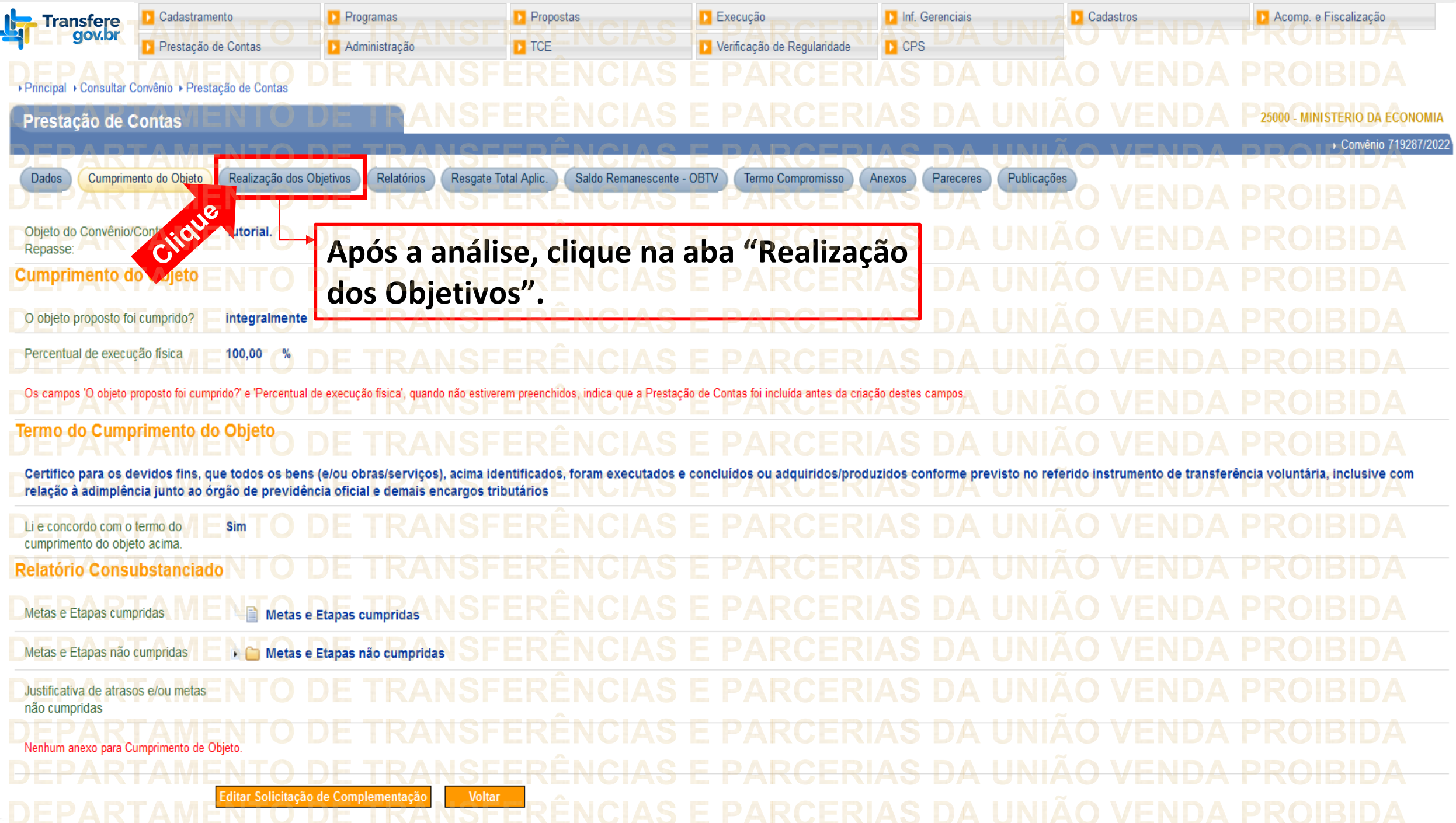

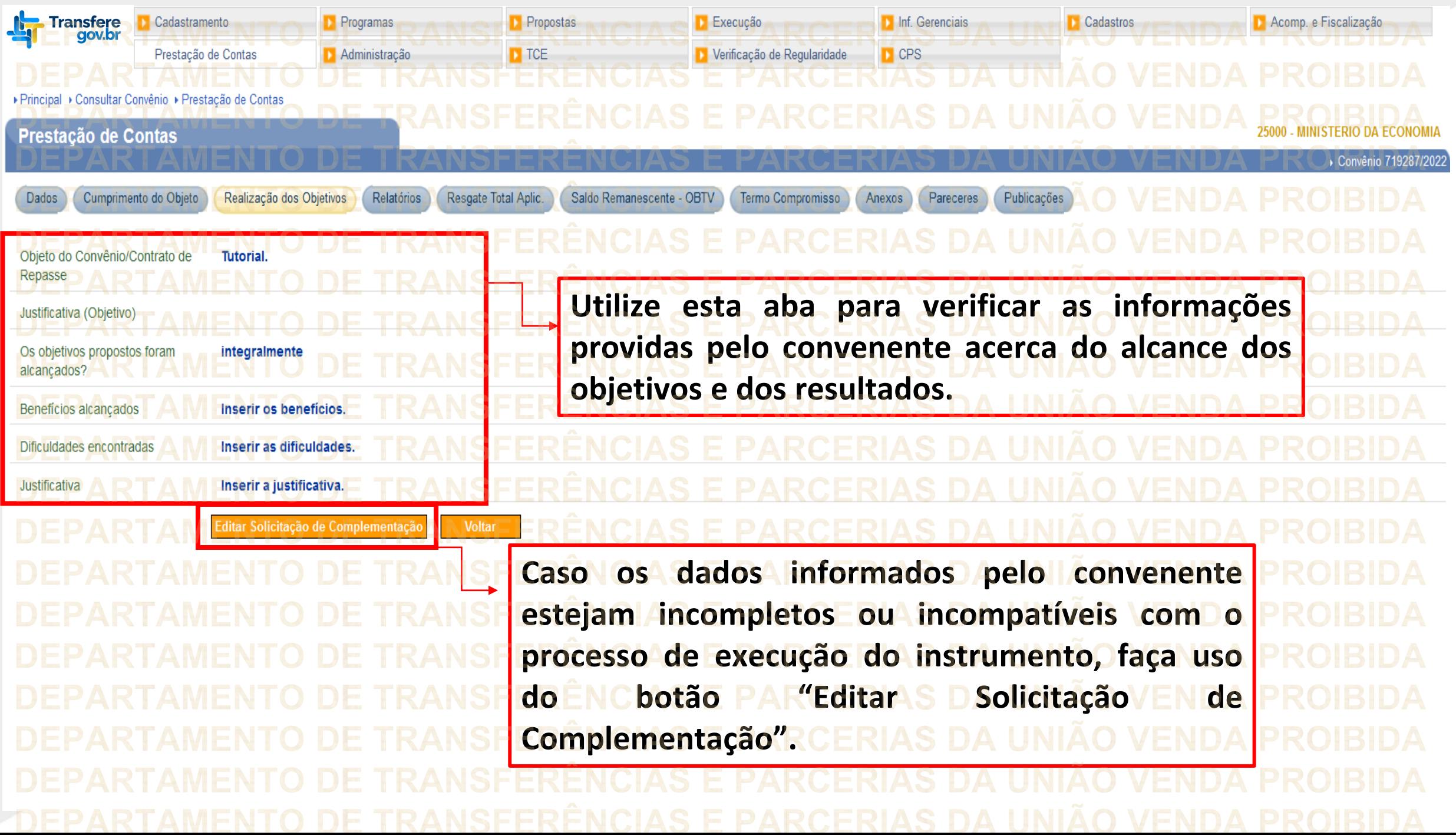

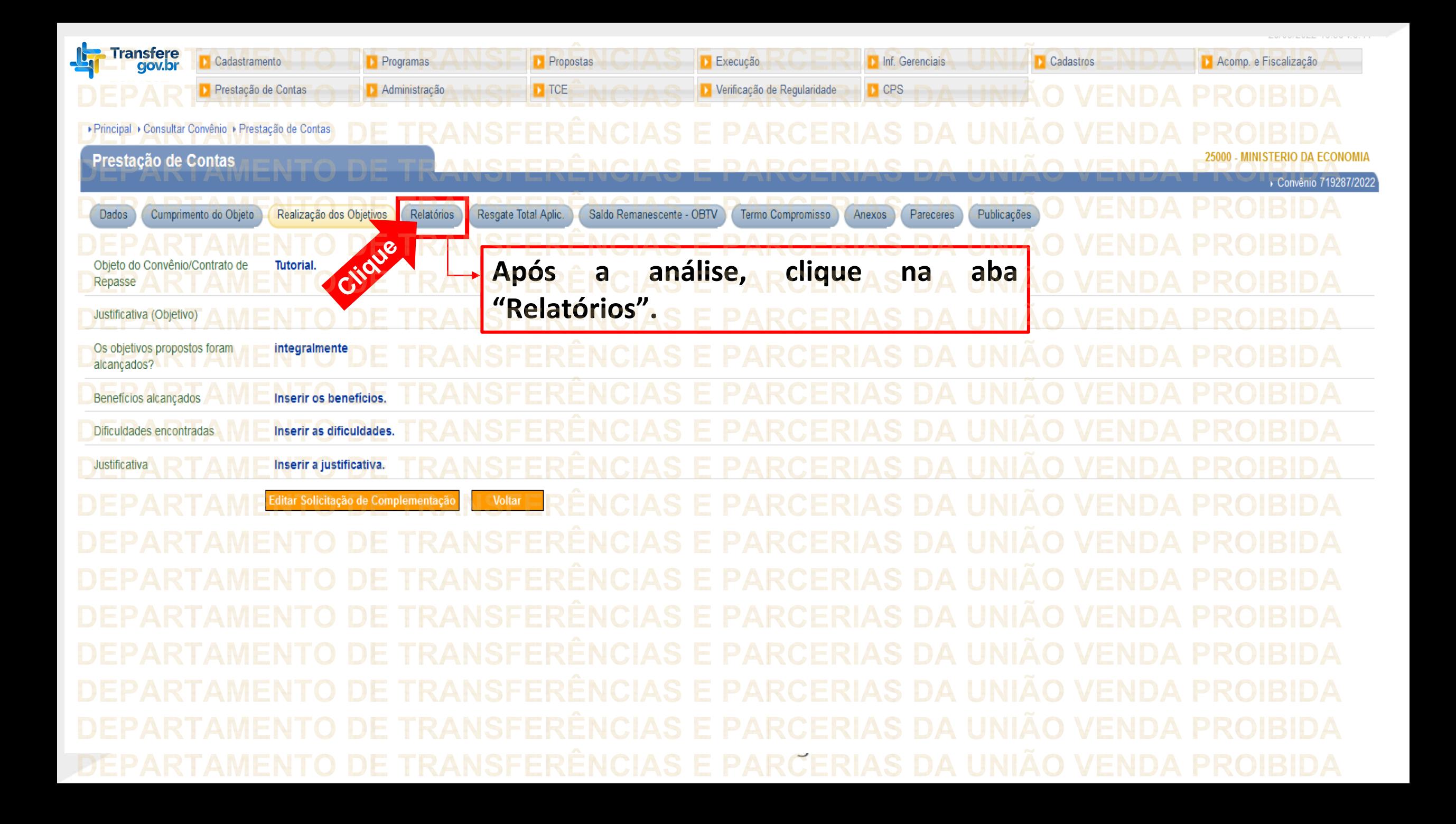

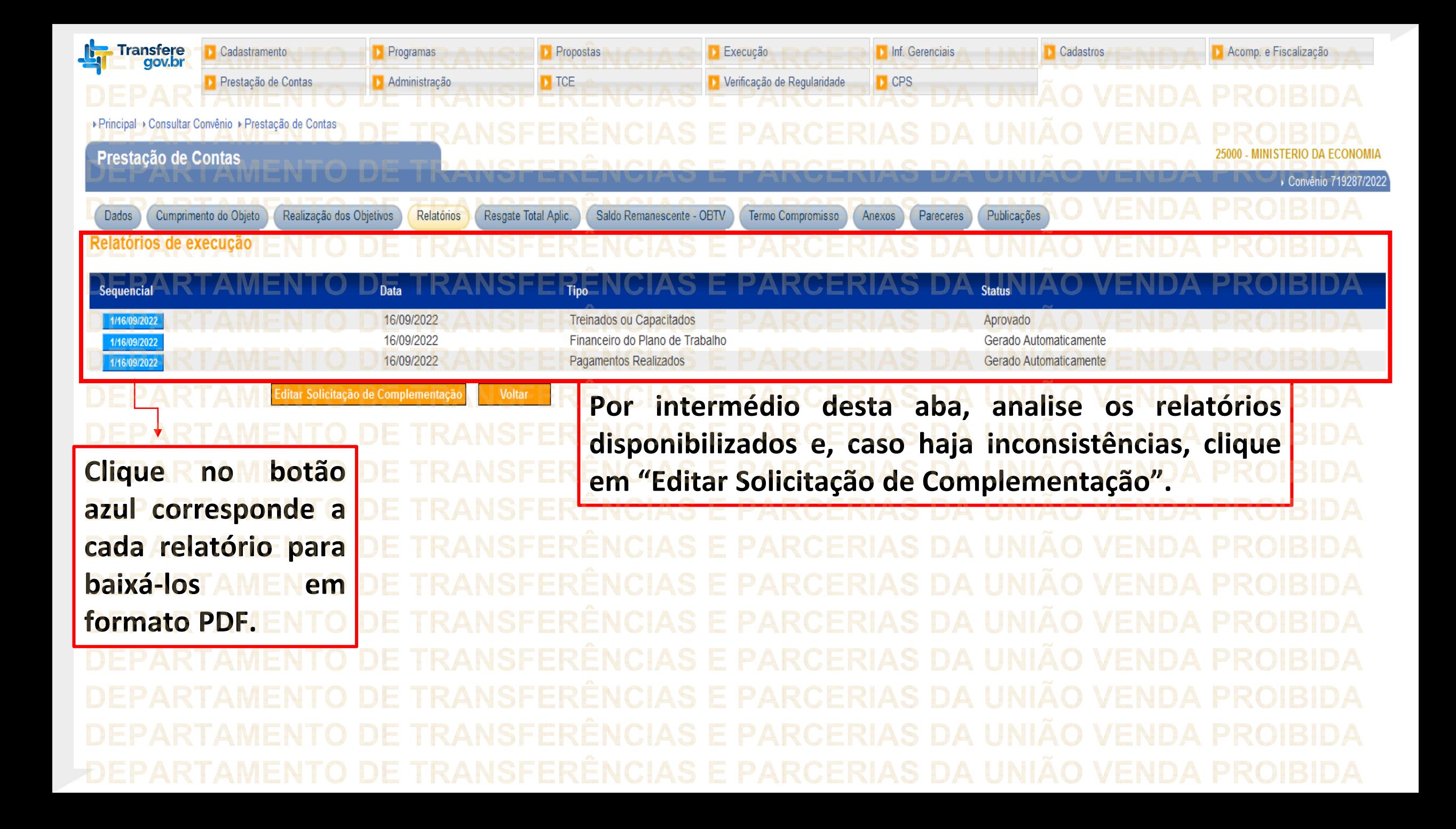

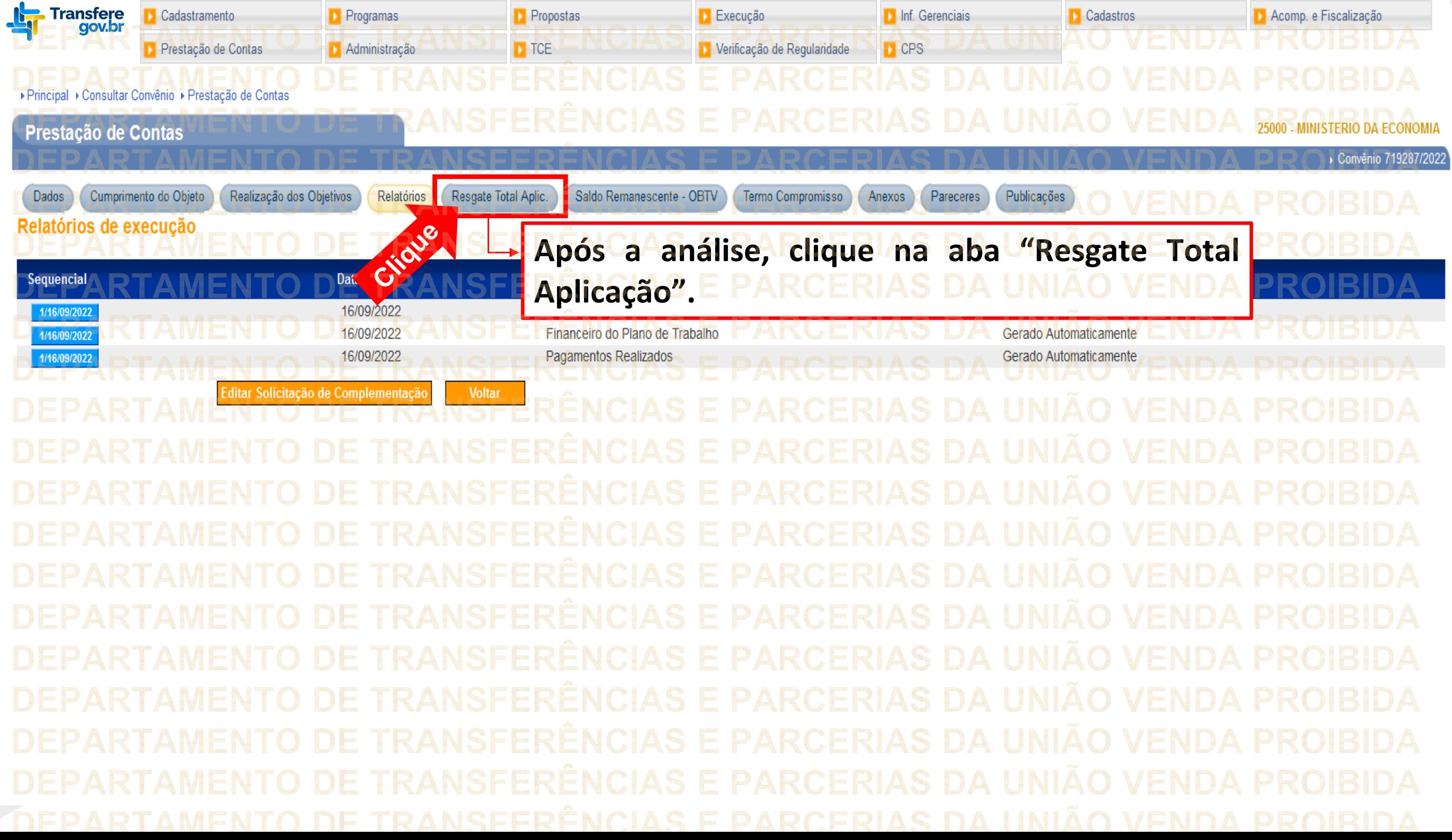

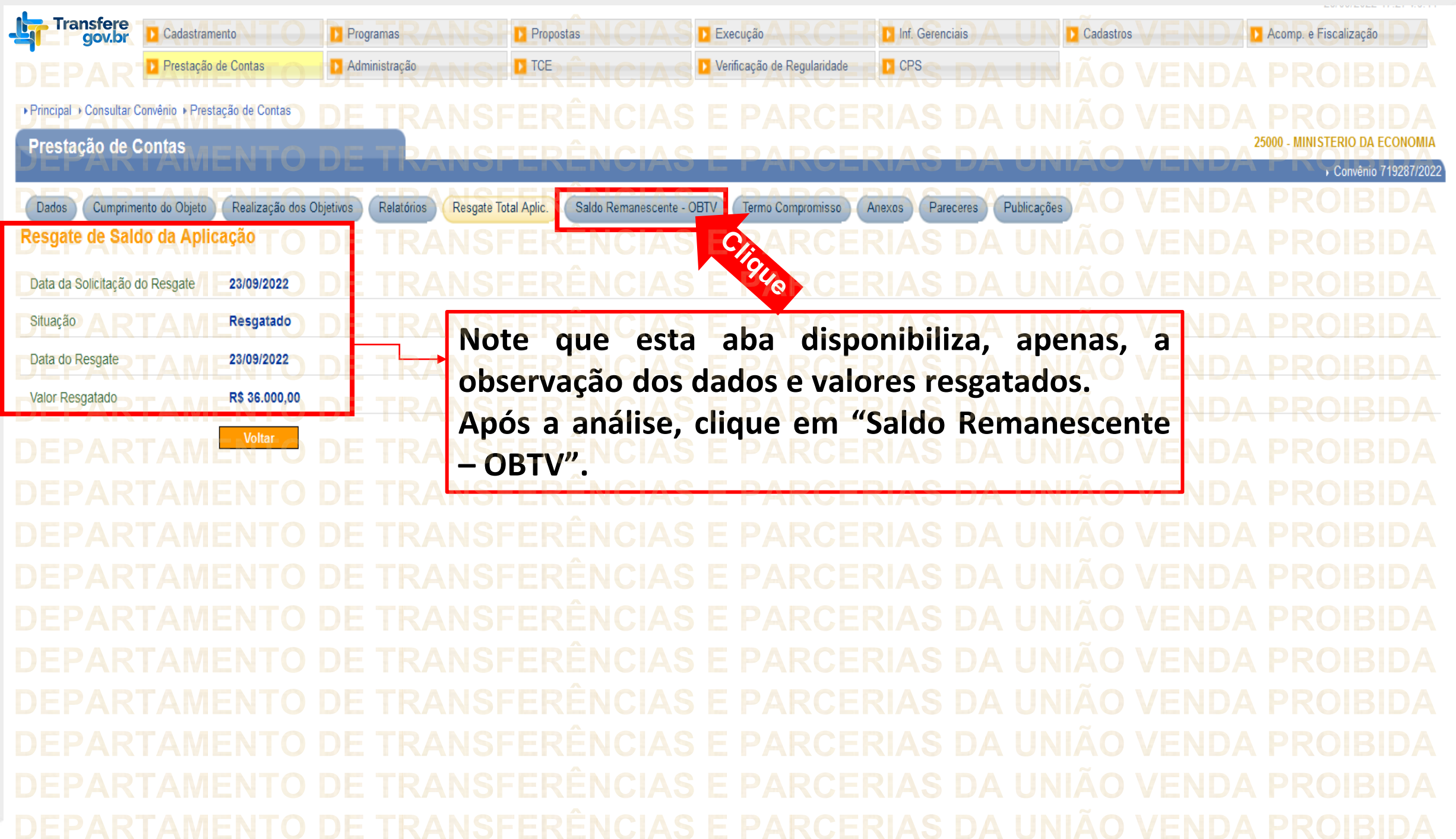

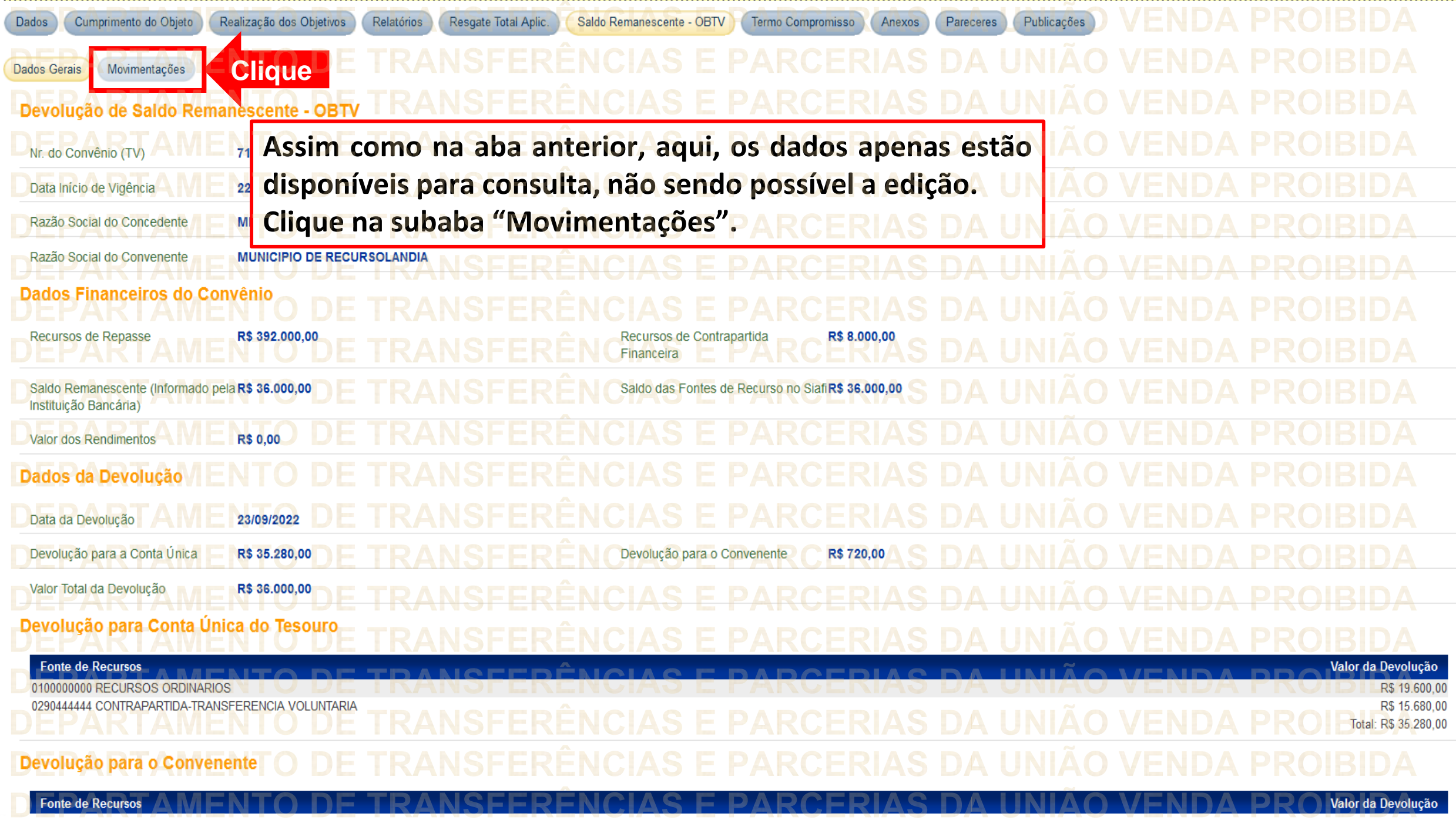

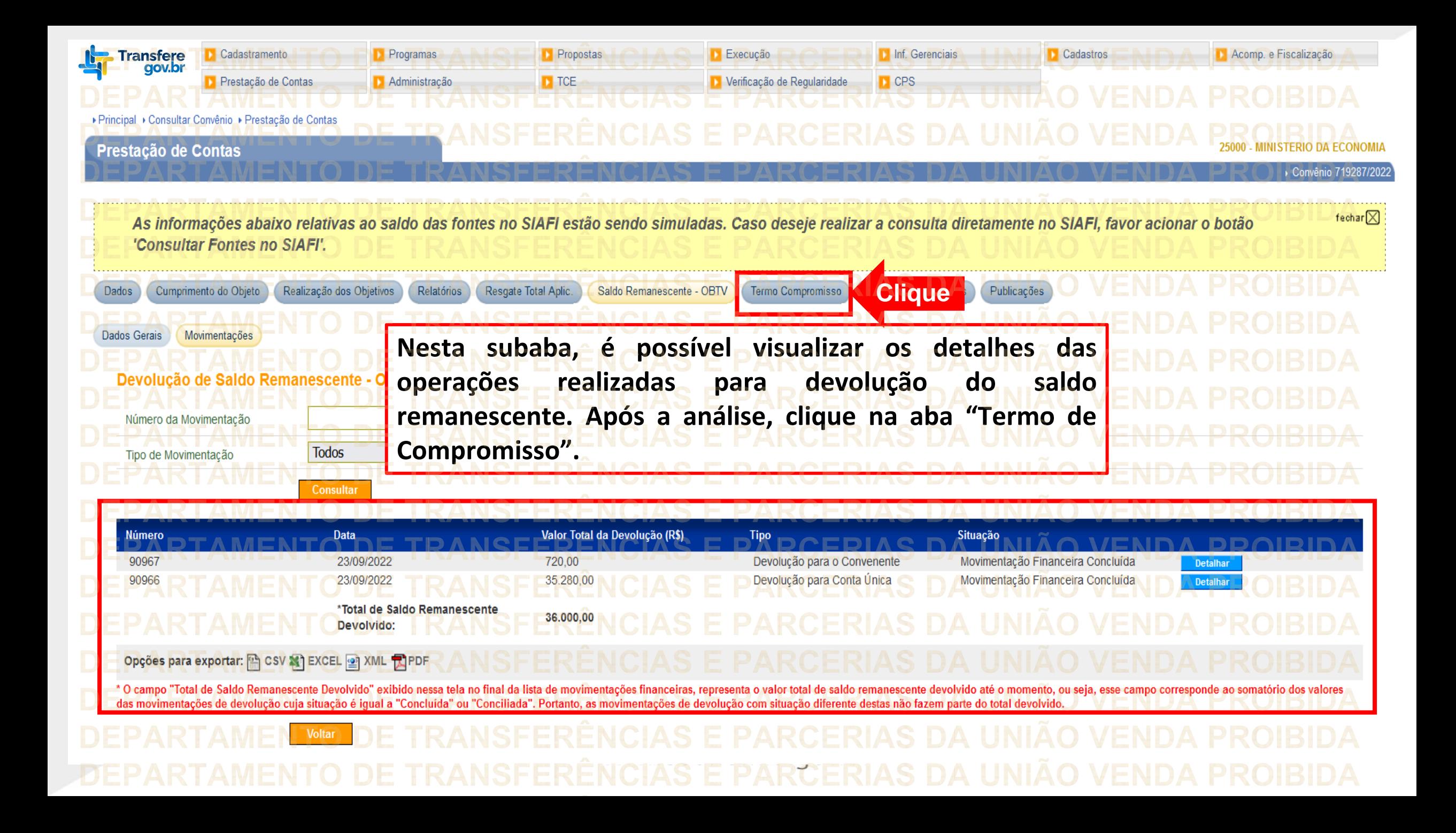

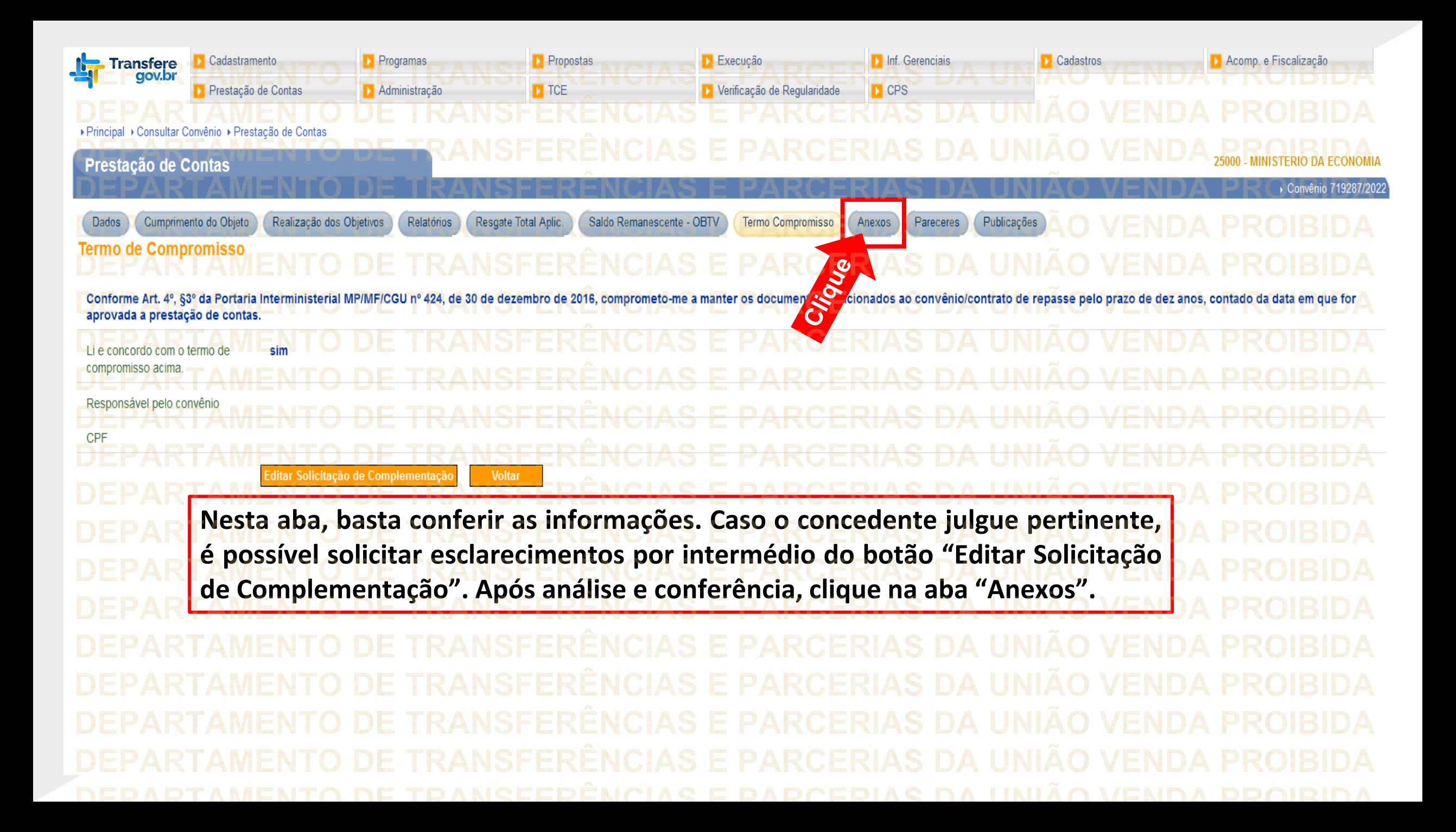

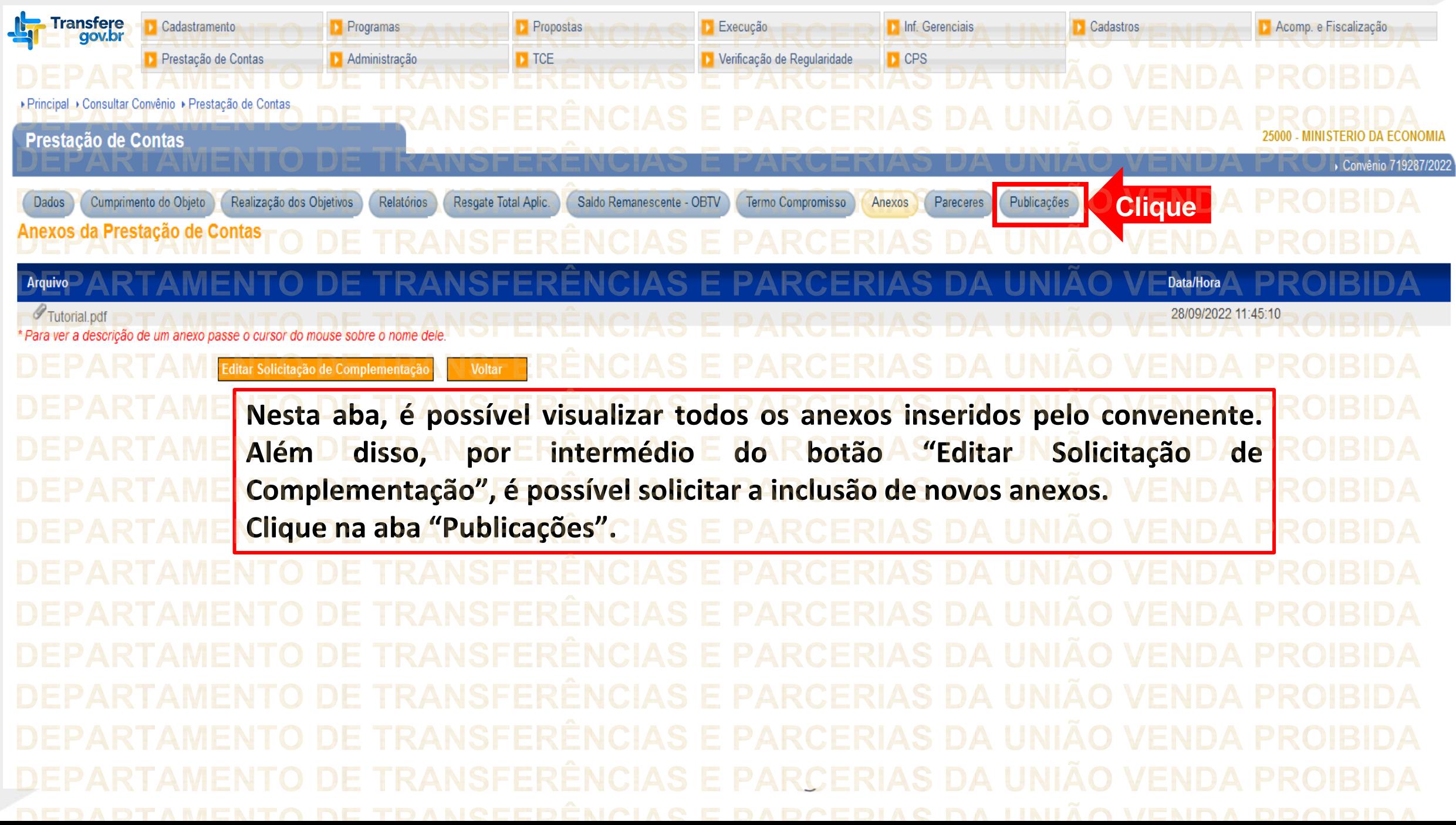

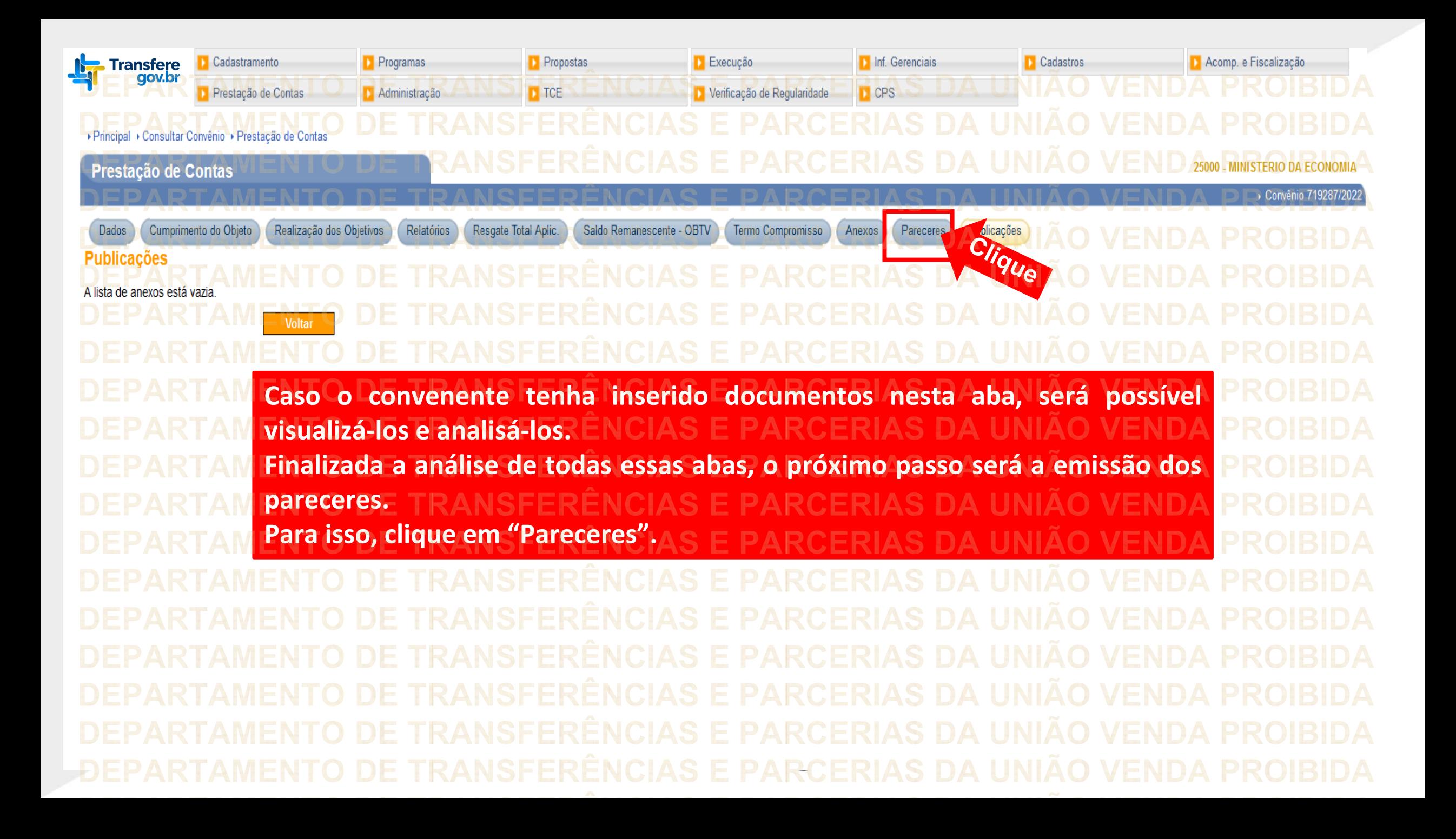

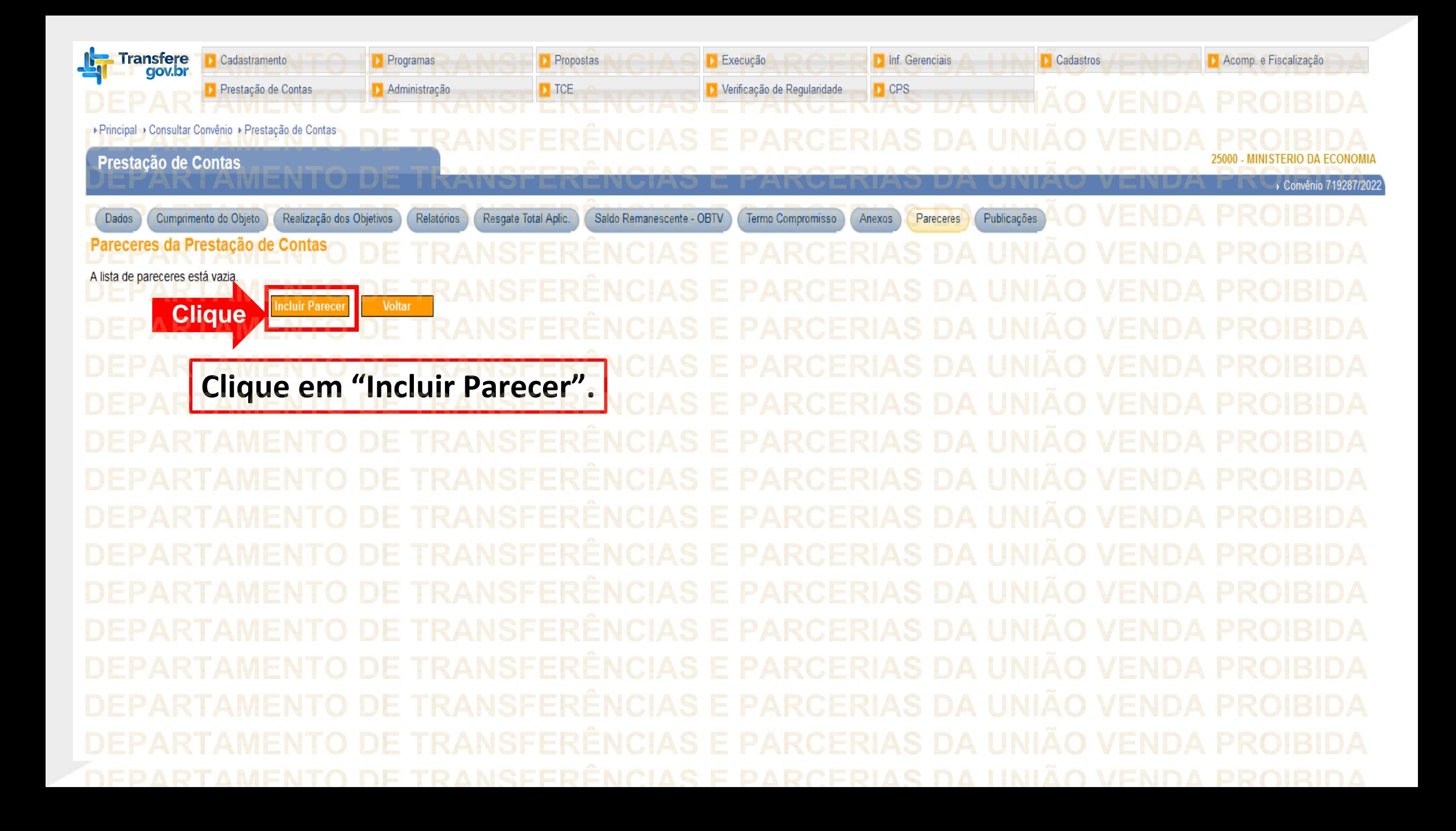

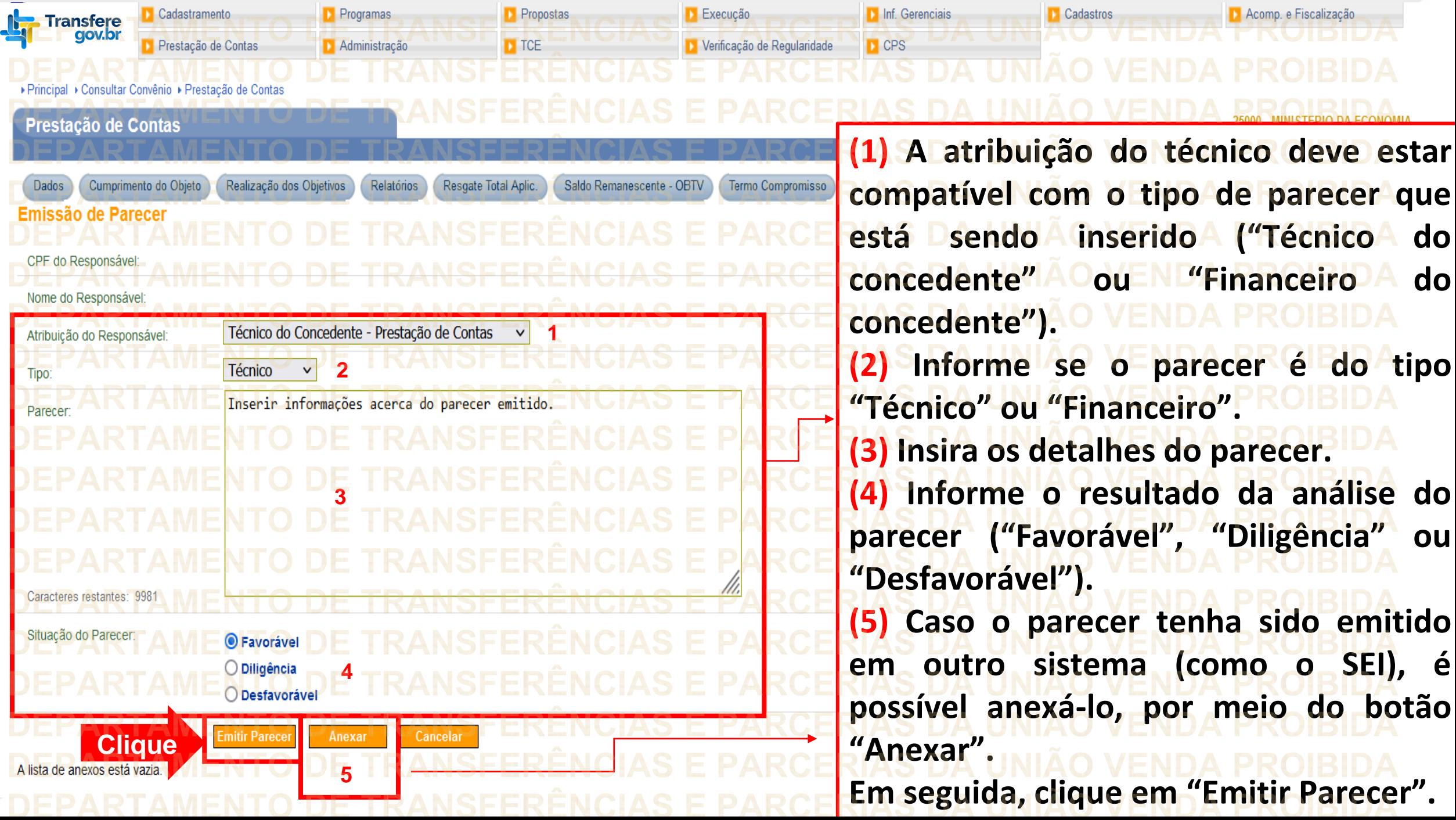

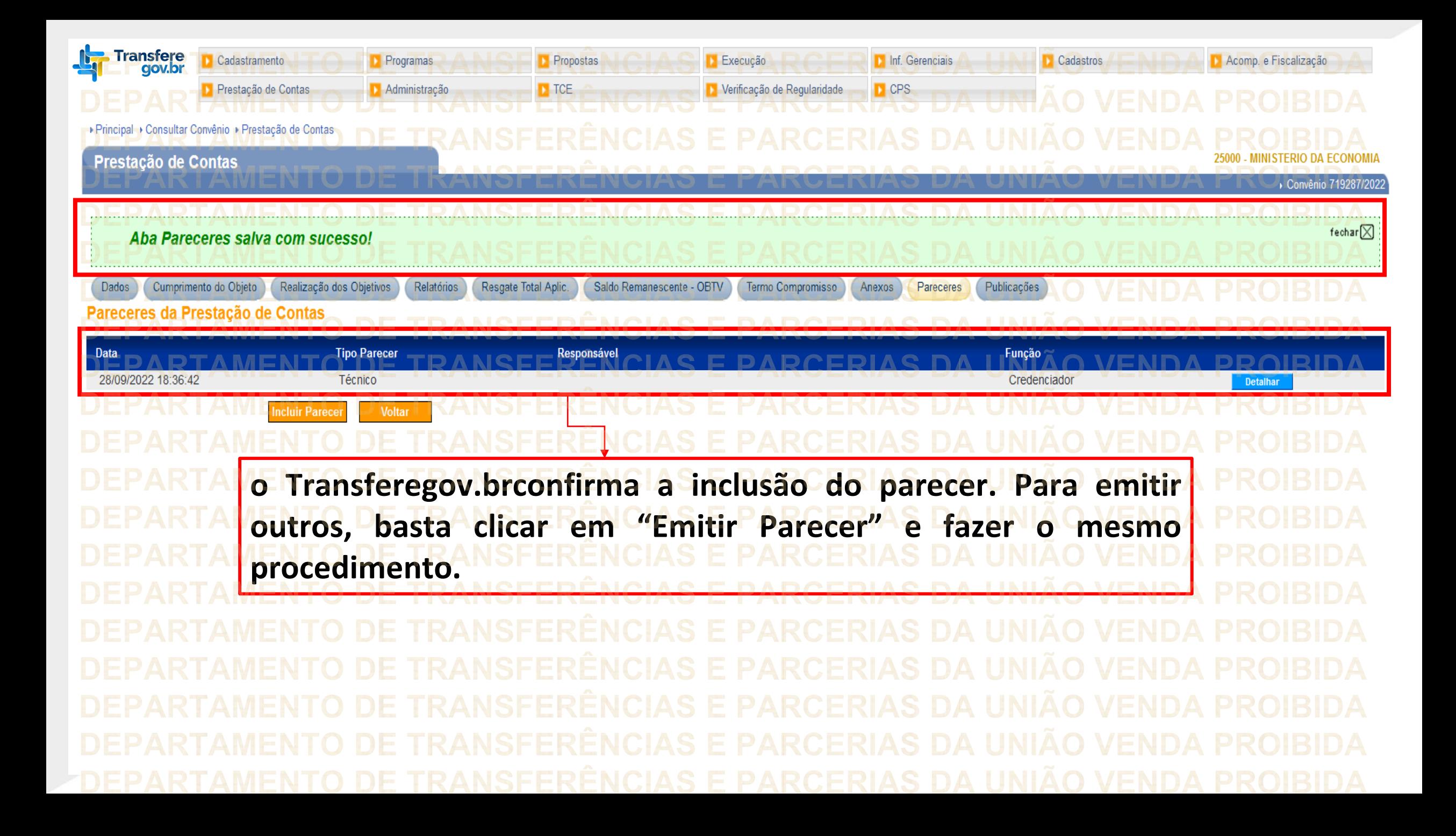

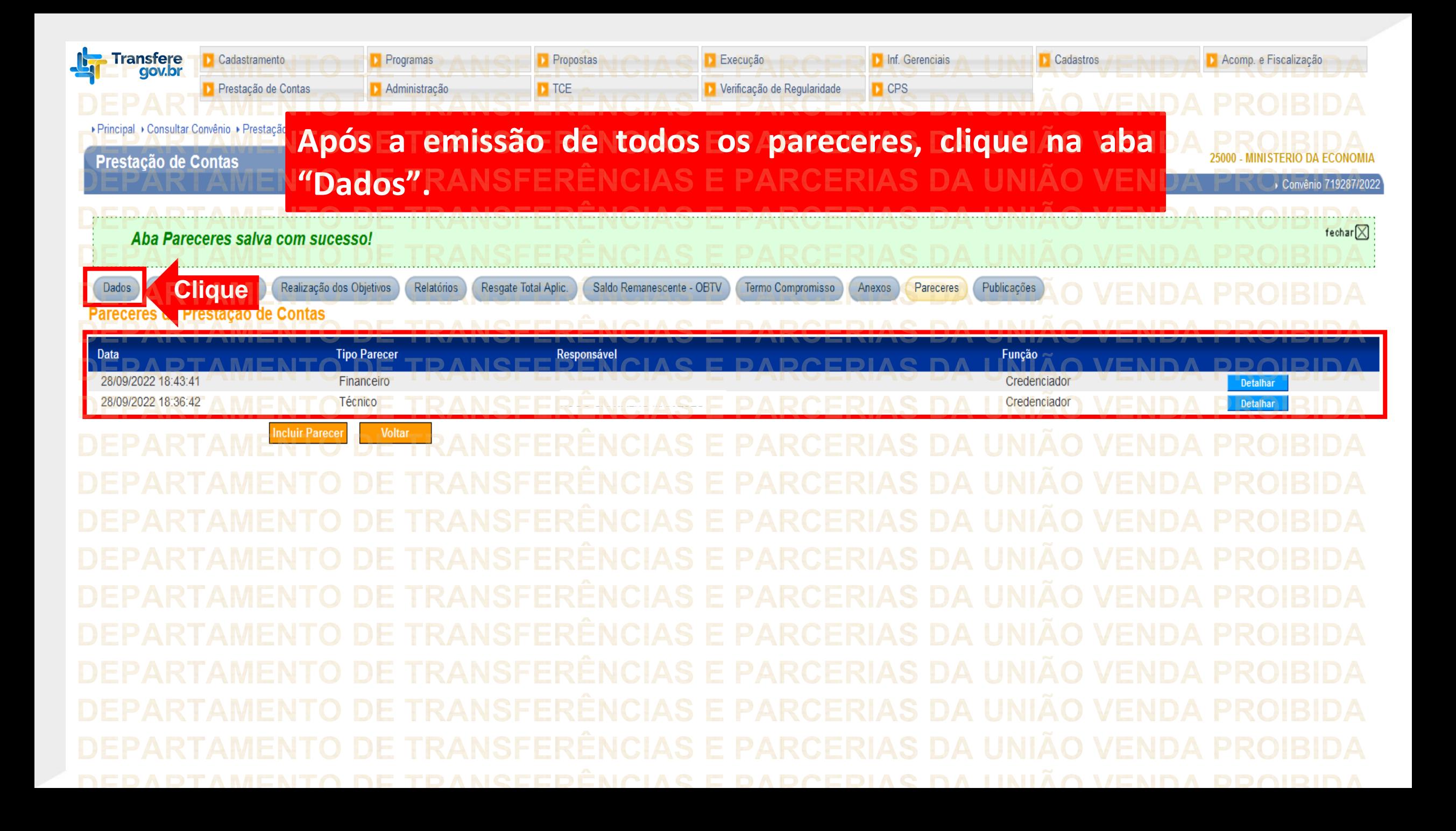

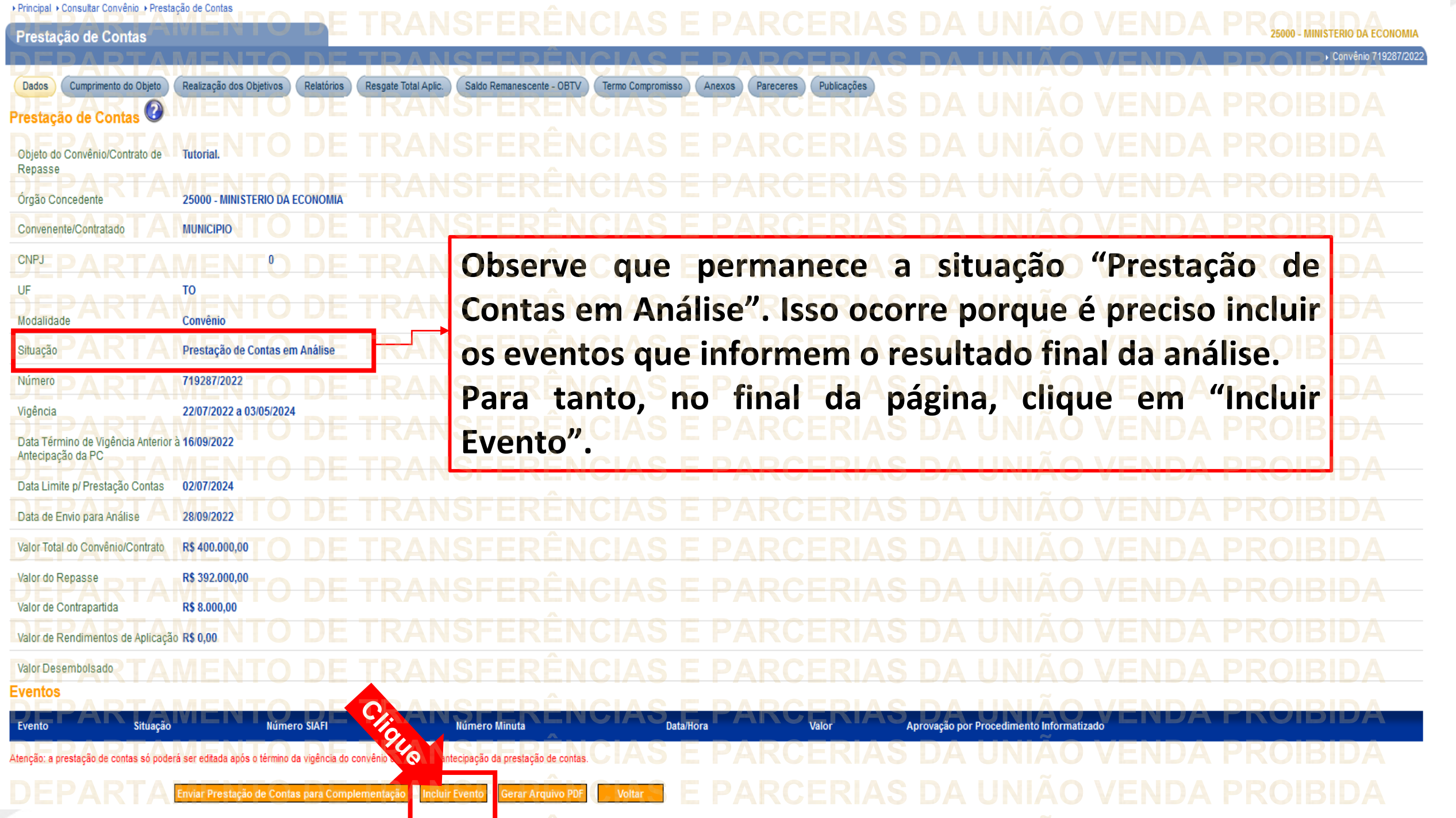

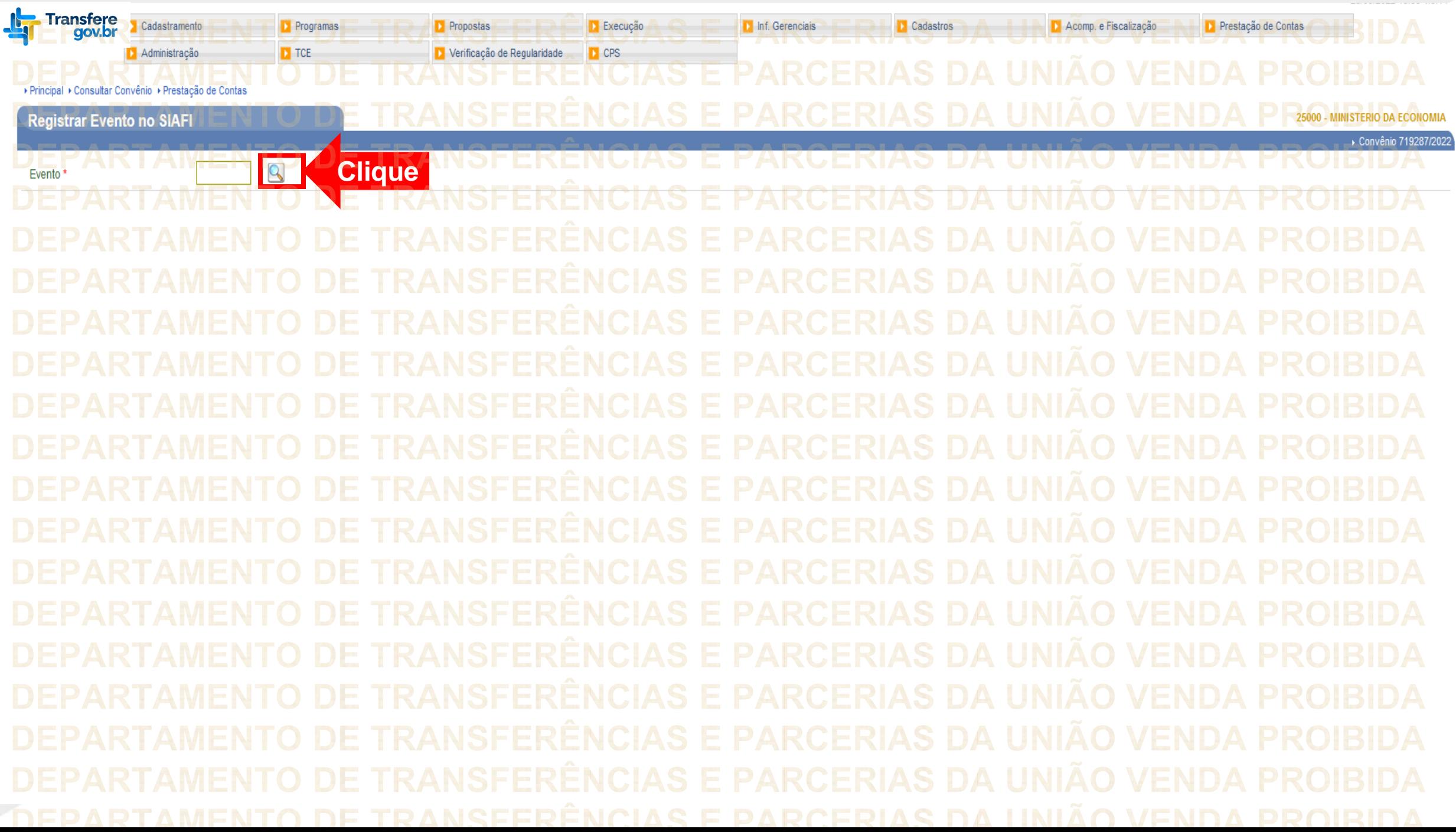

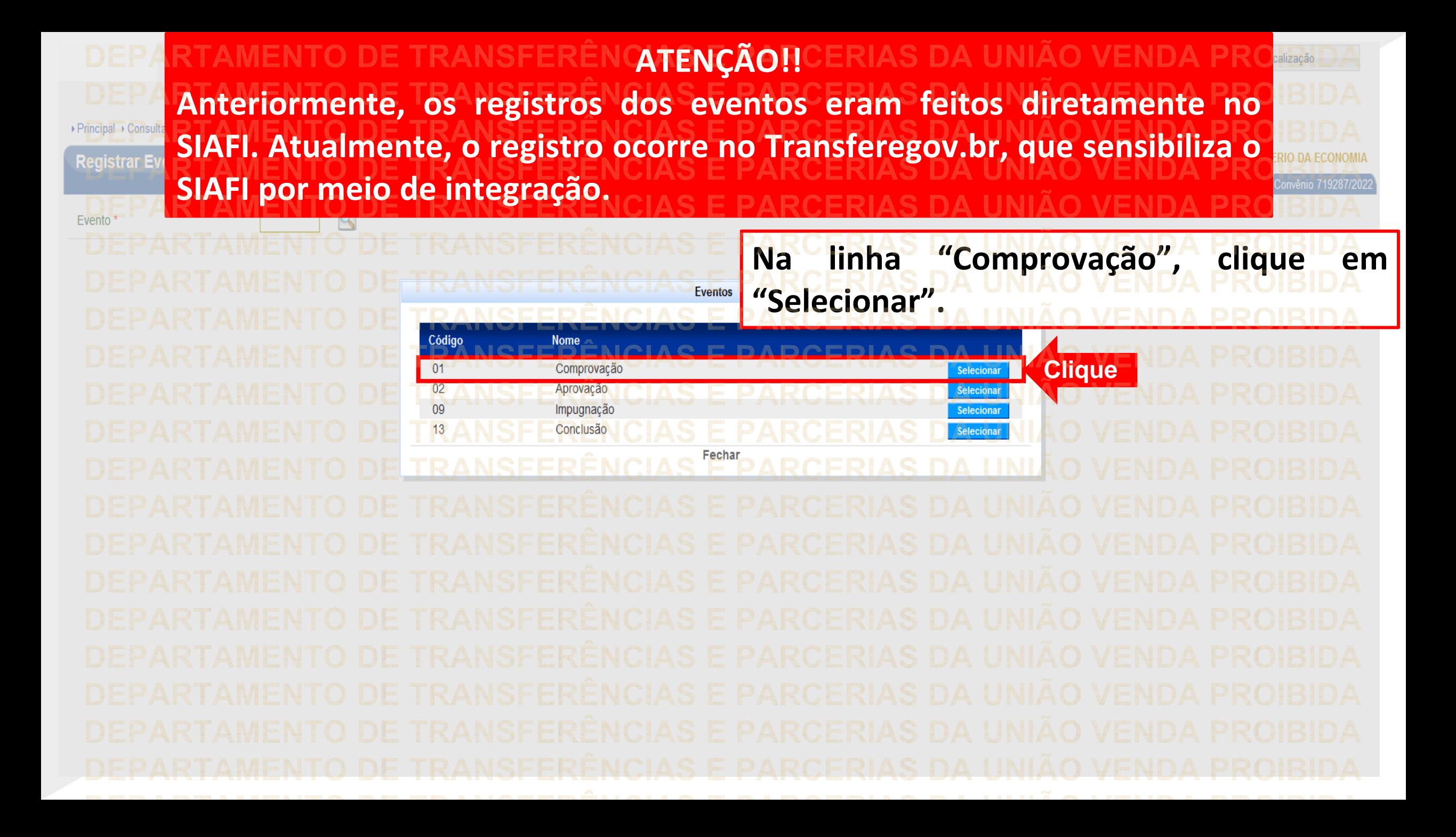

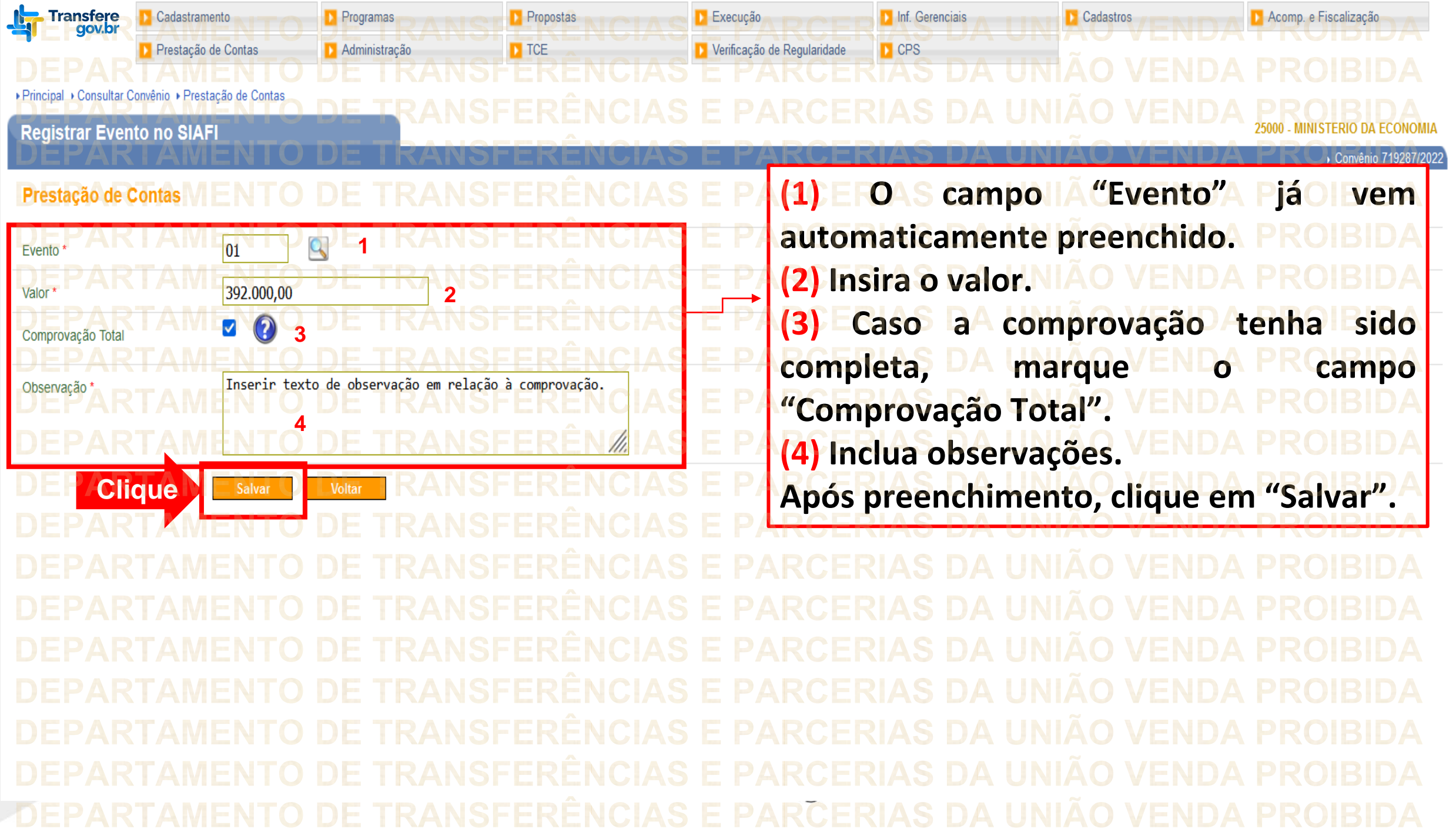

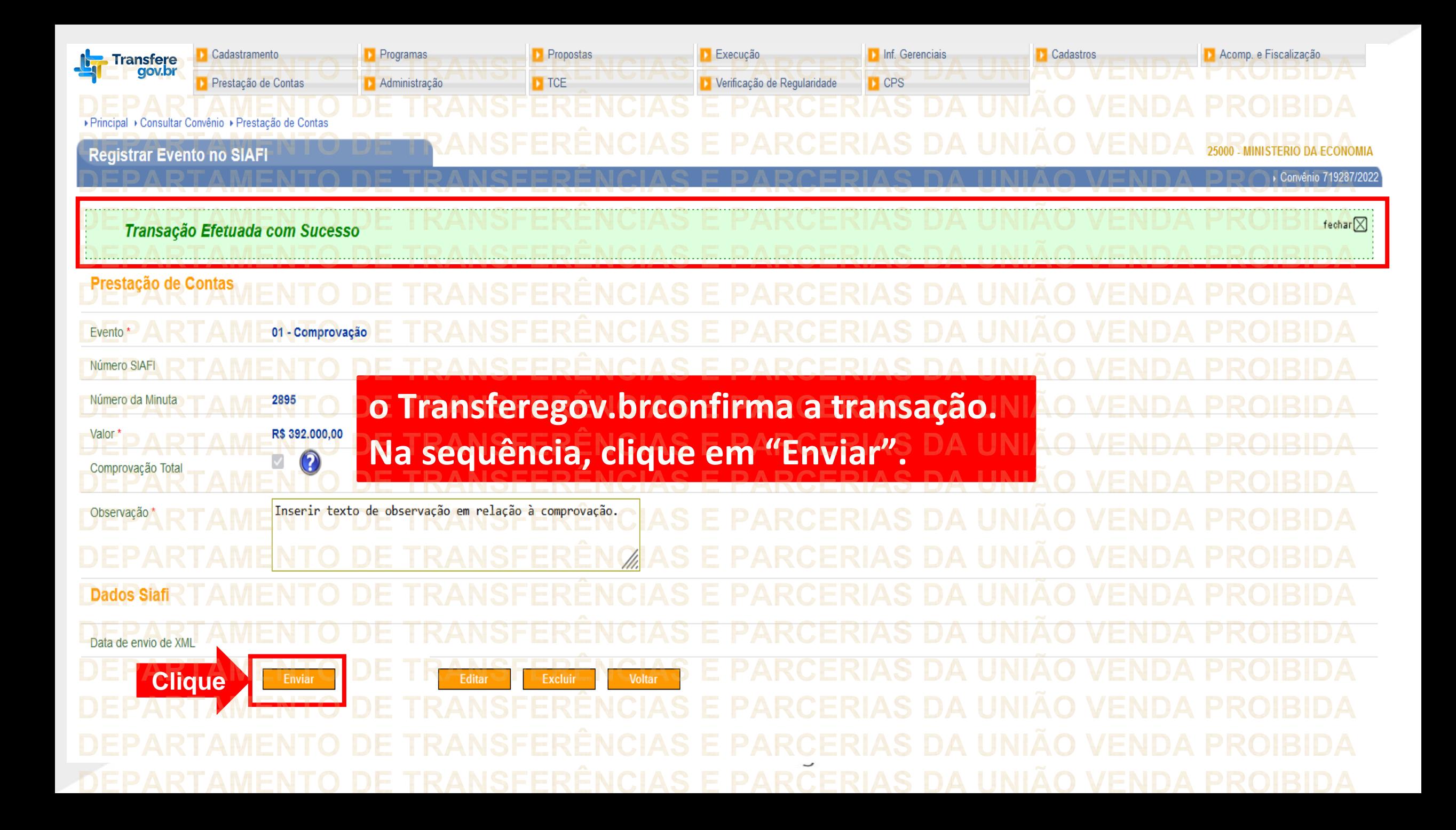

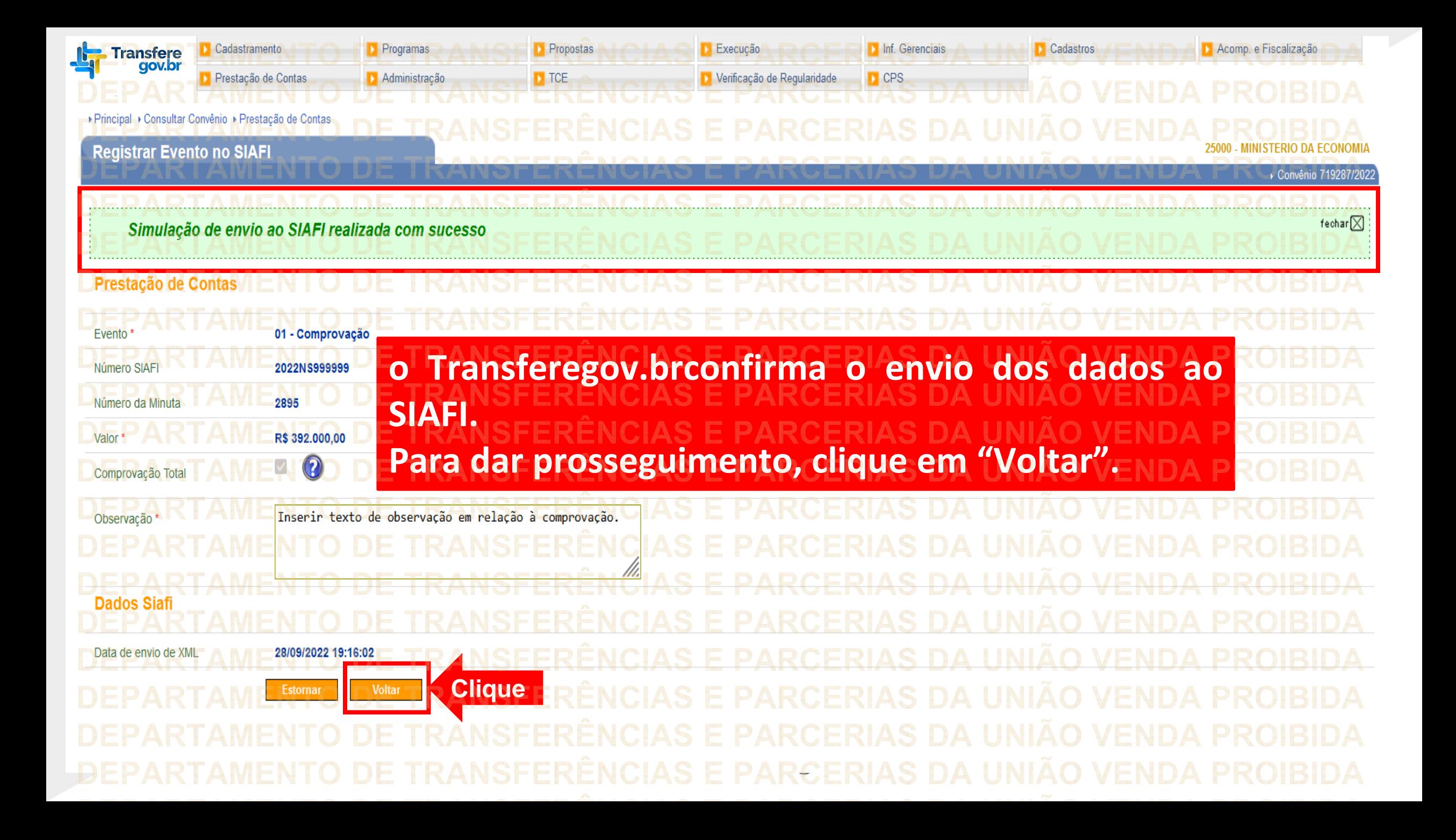

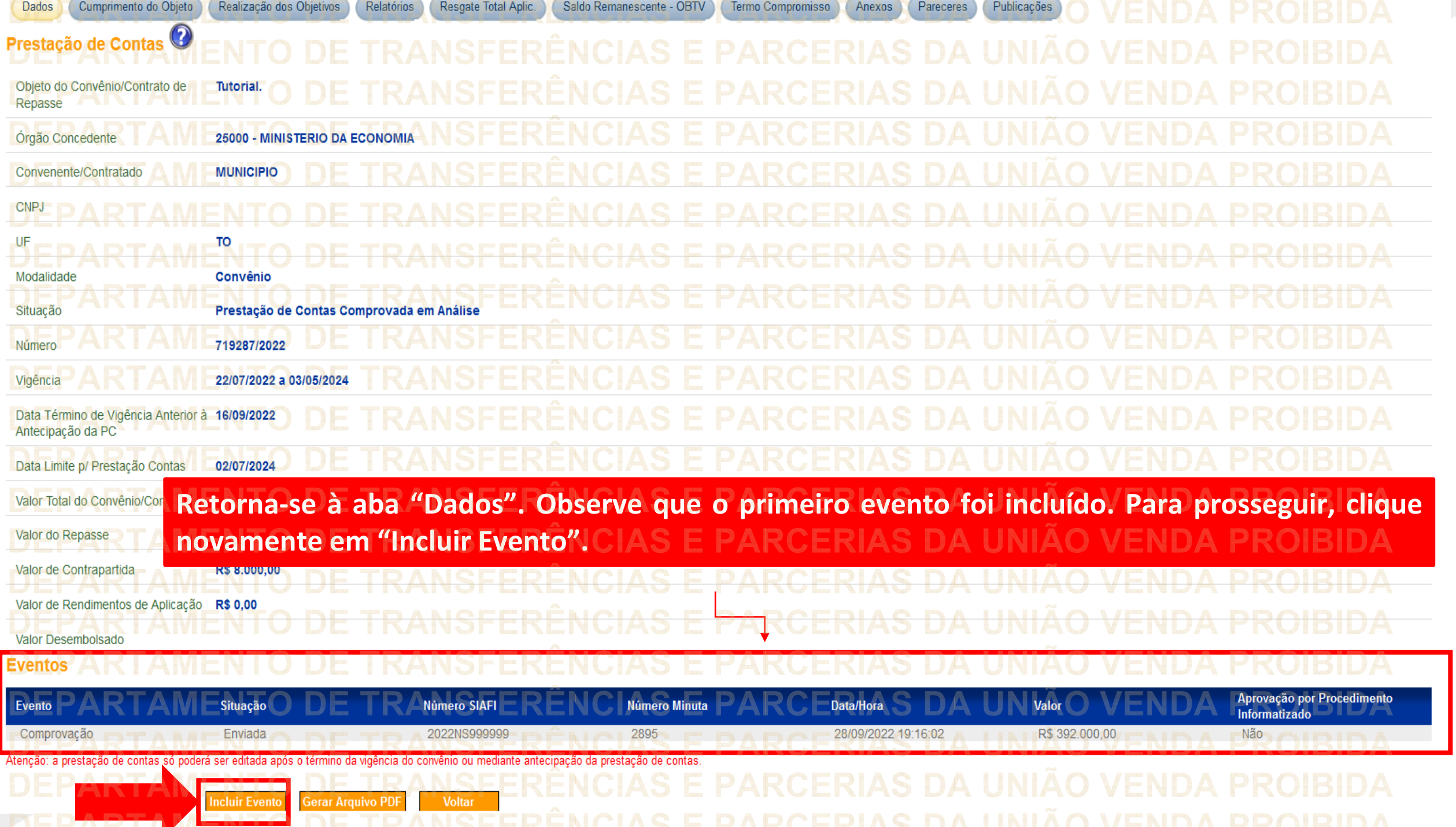

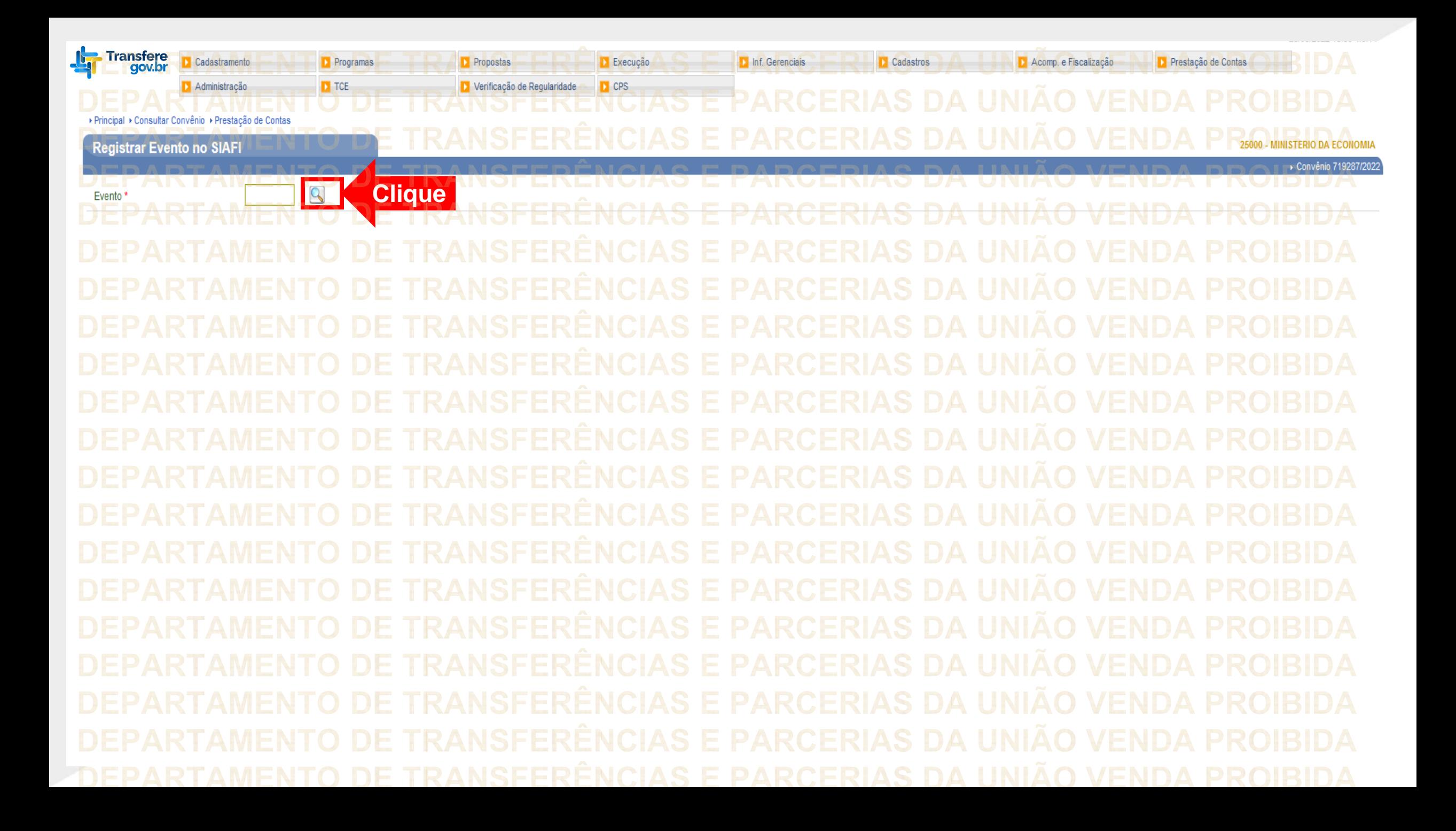

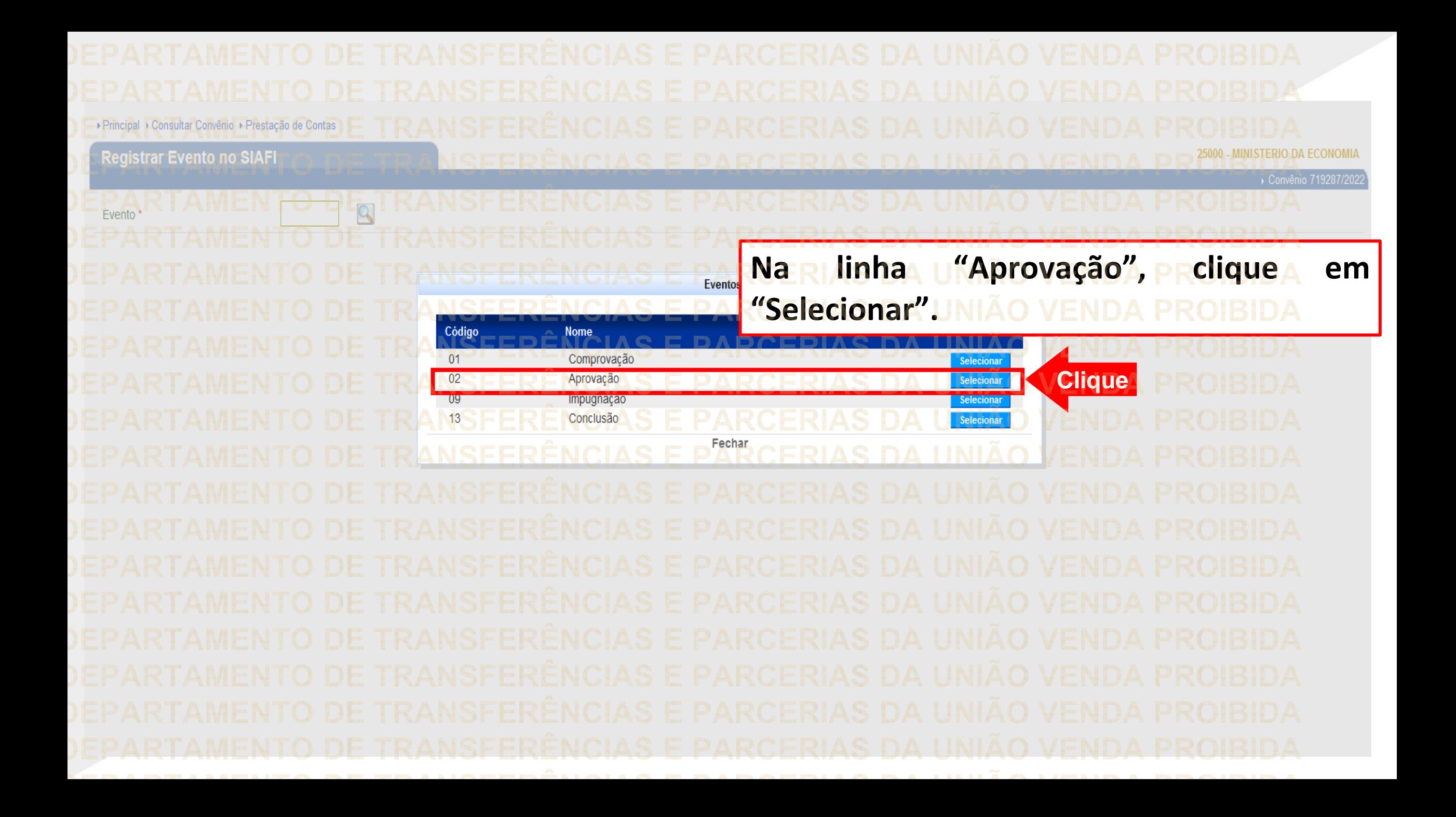

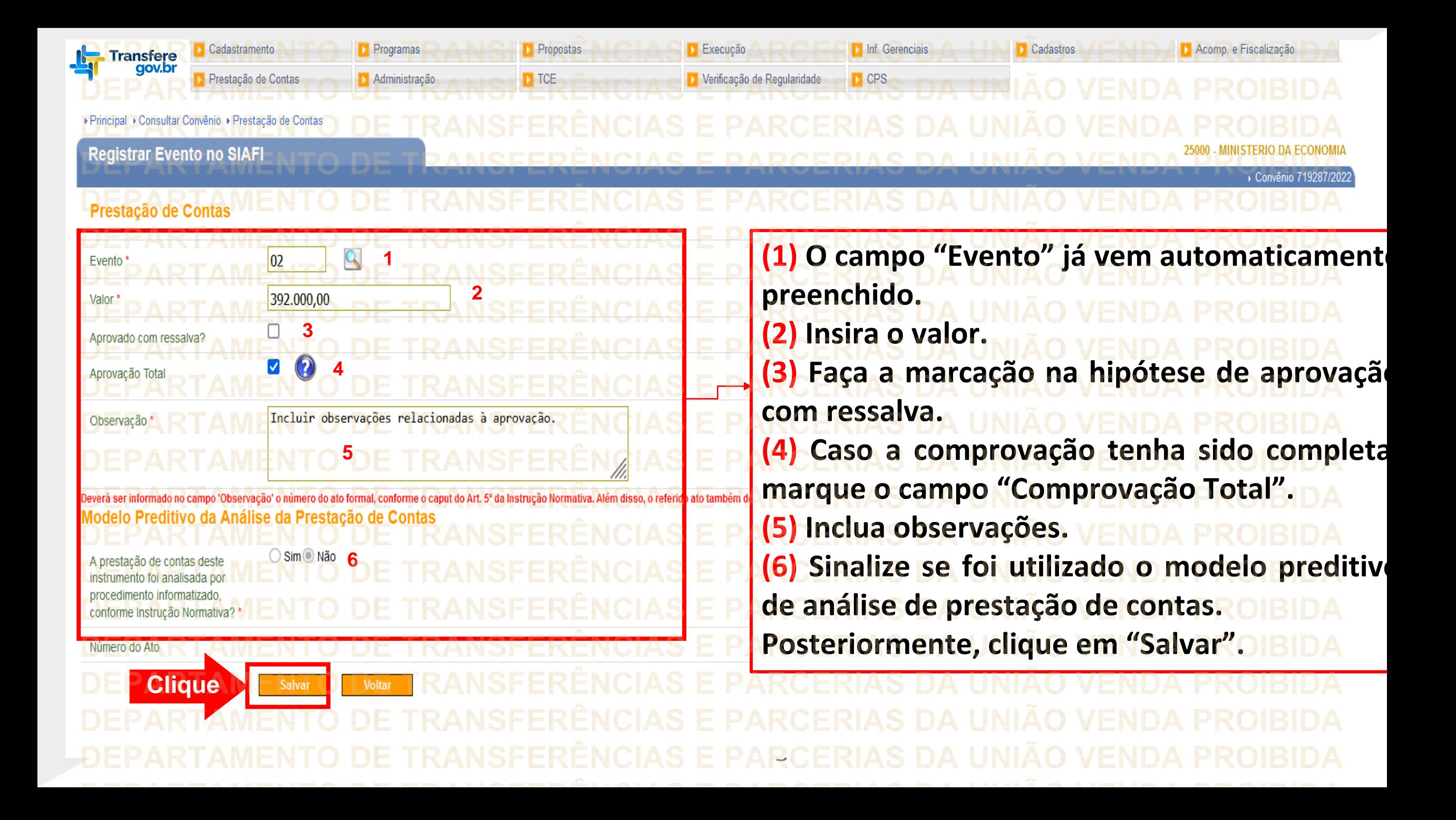

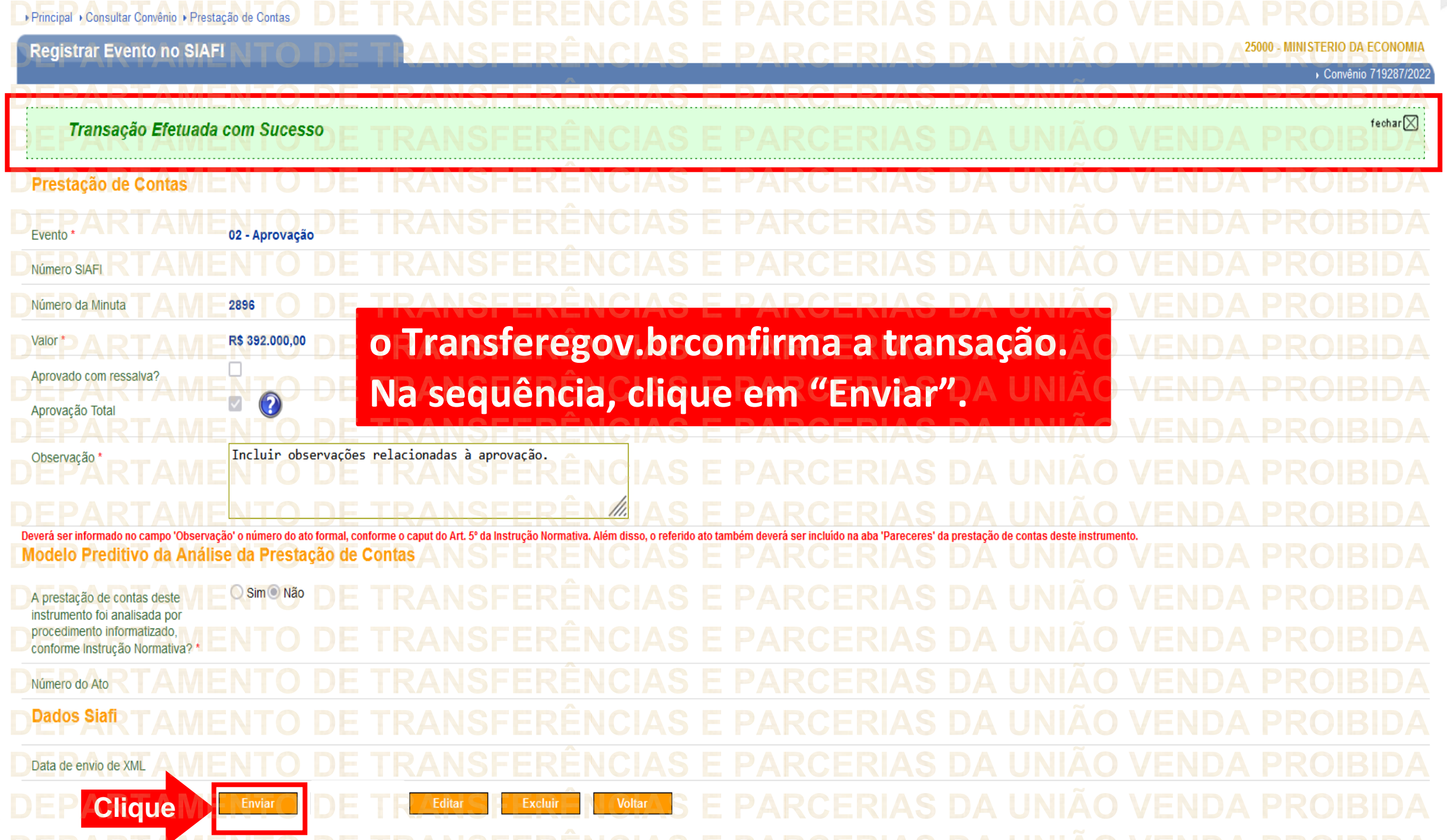

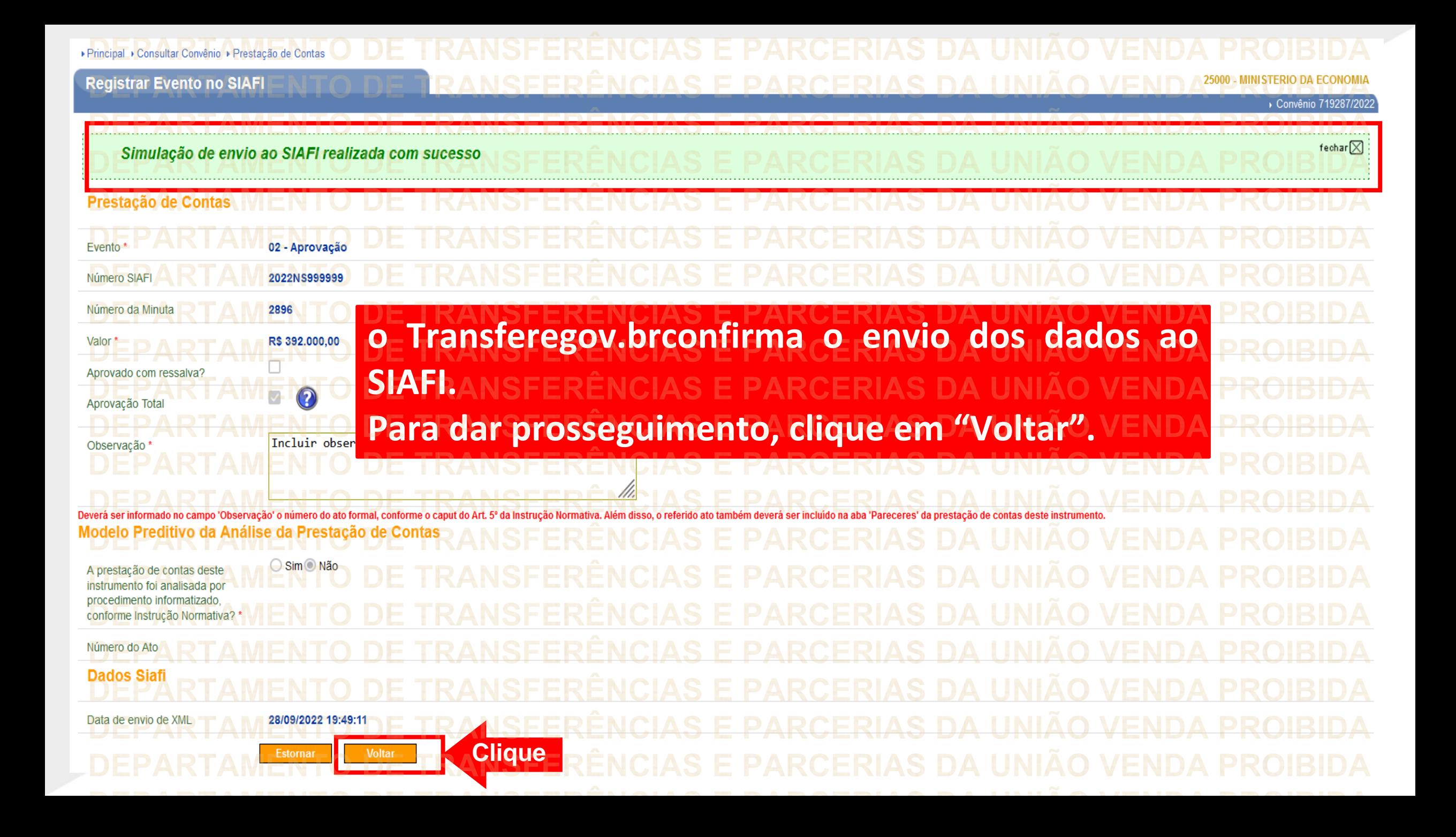

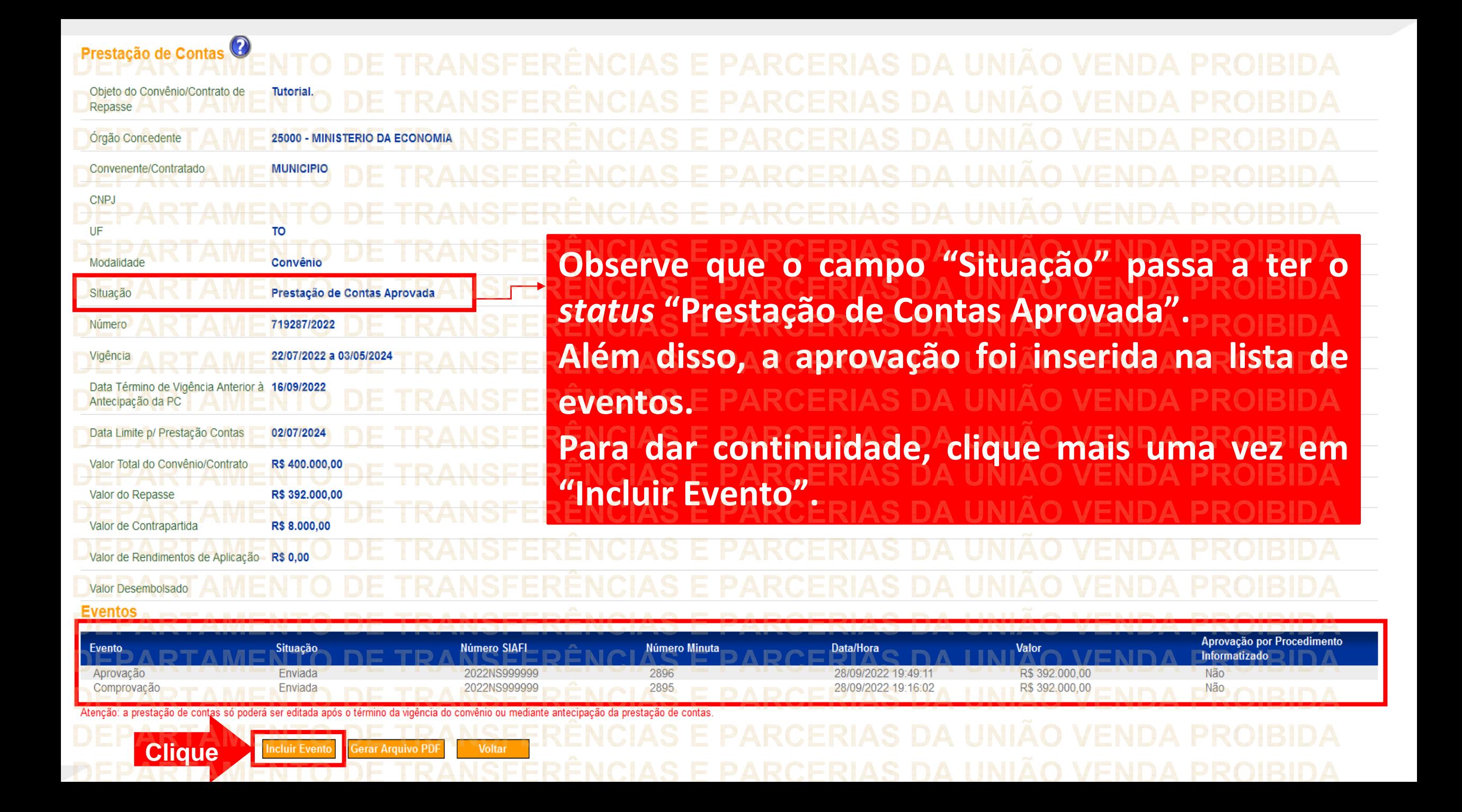

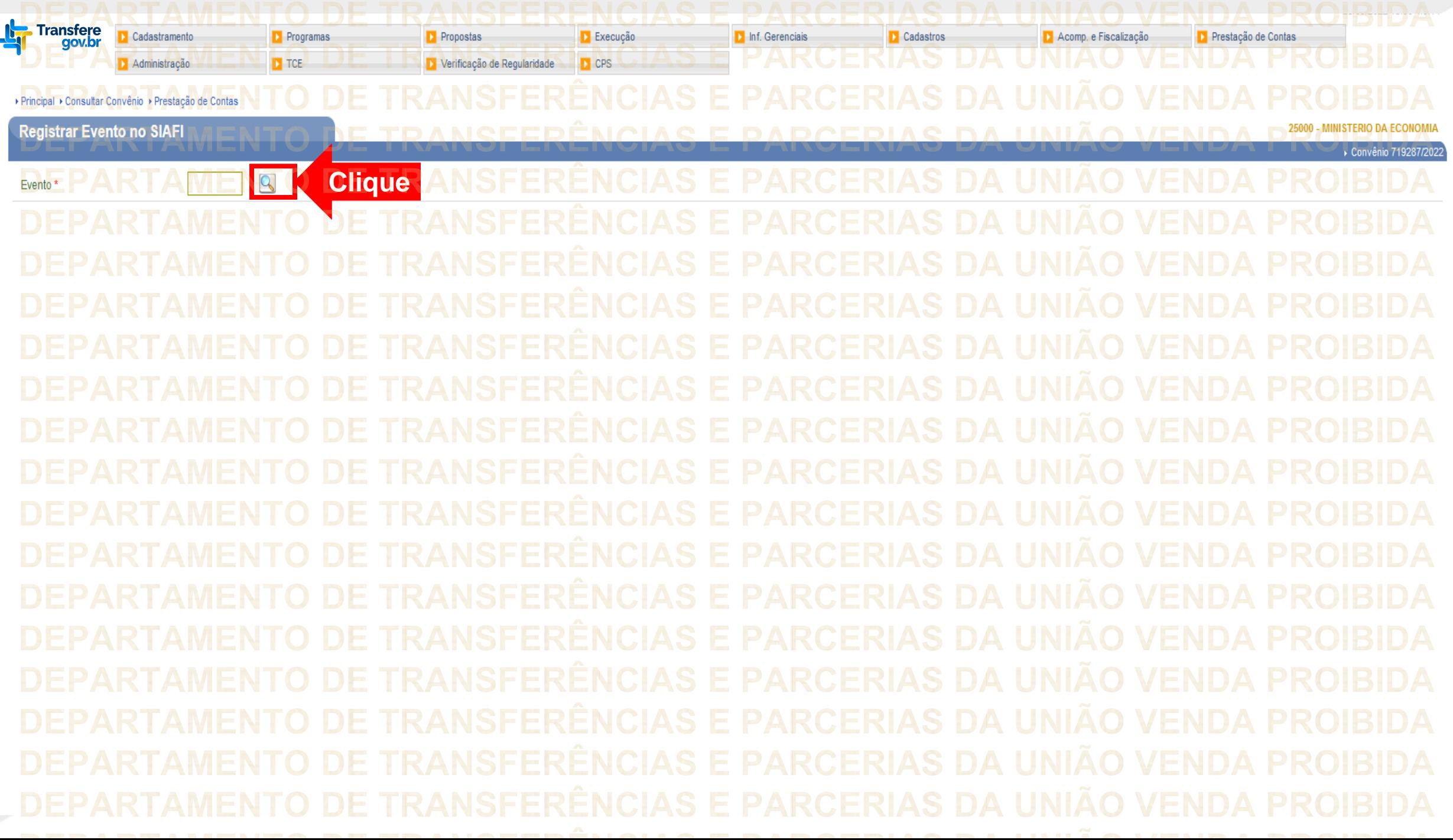

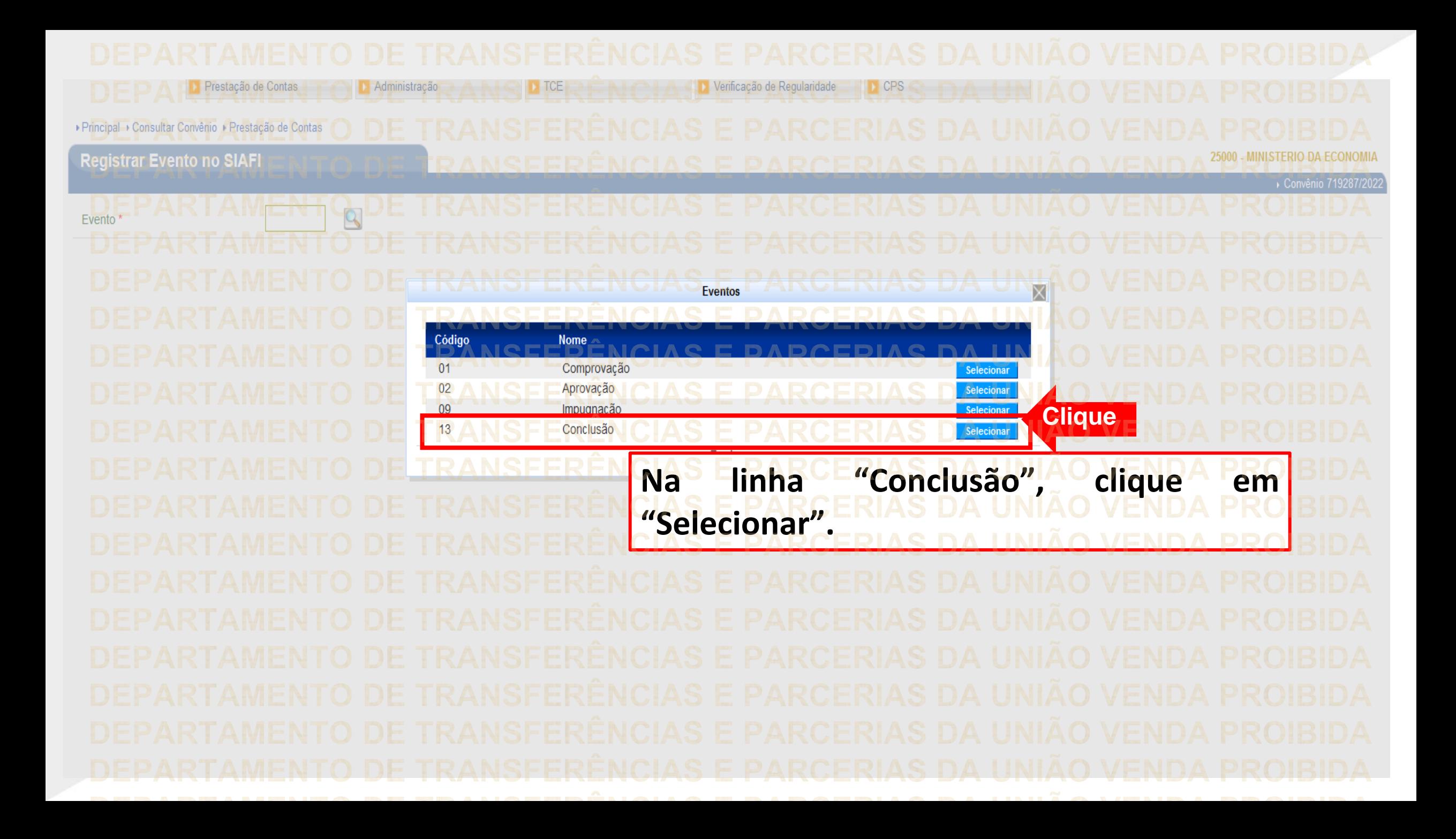

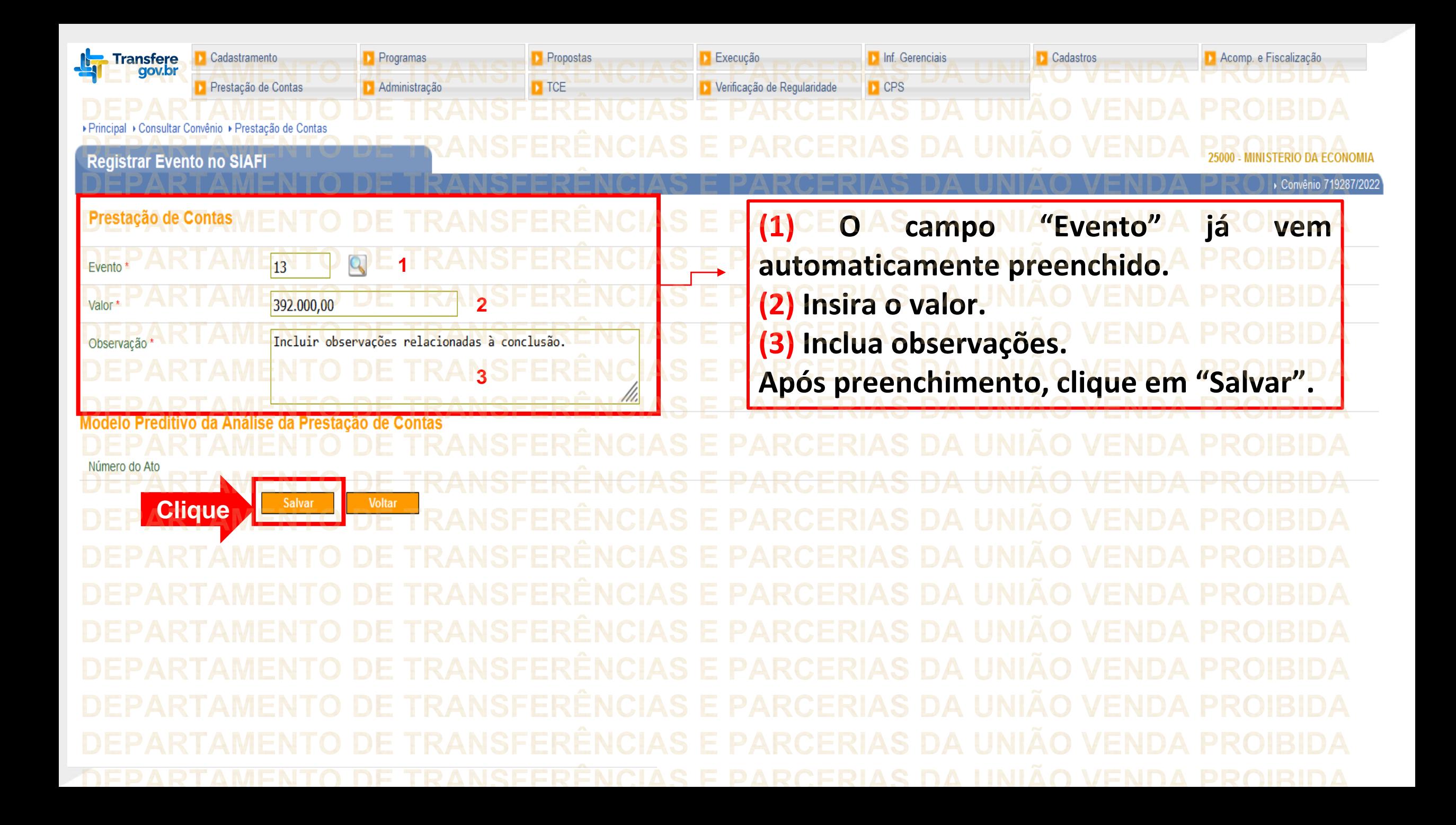

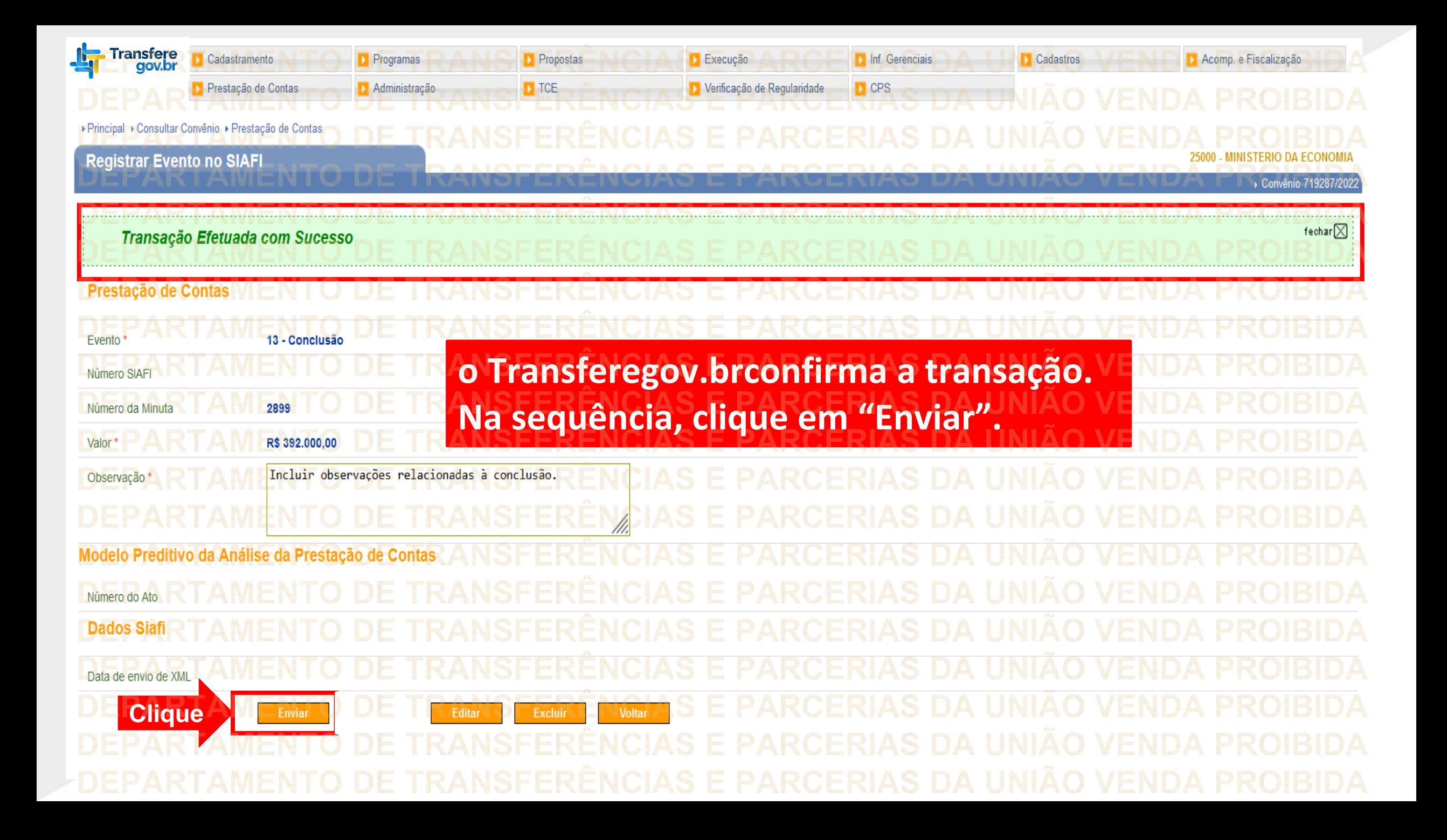

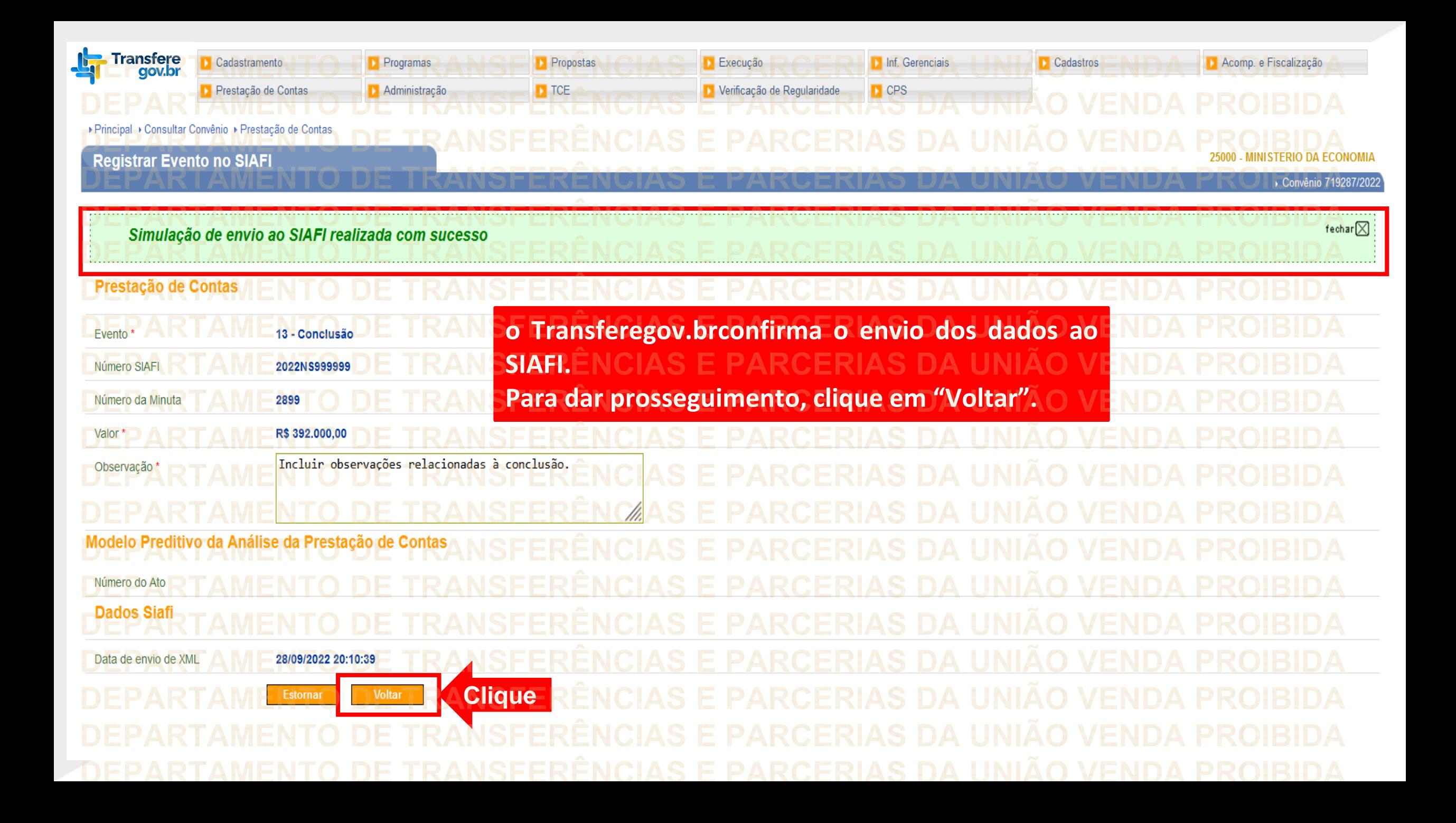

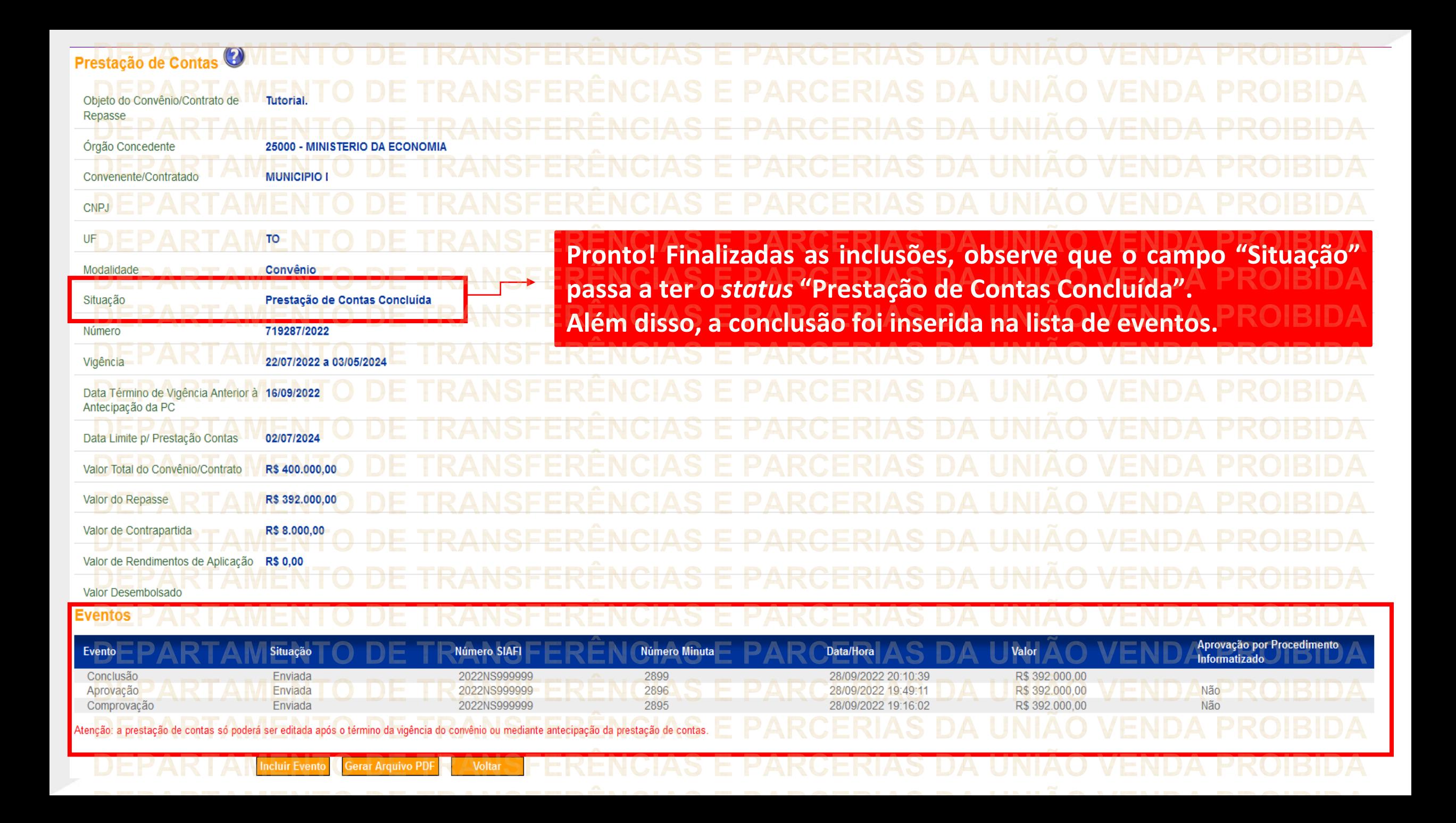

**Chegamos ao fim do nosso tutorial! DÚVIDAS:** • Se ainda ficou com dúvidas, entre em contato com a central de atendimento, por meio dos seguintes canais: ⮚**0800 978 9008** – segunda-feira a sexta-feira, das 8h00 às 18h00. ⮚[https://portaldeservicos.economia.gov.br](https://portaldeservicos.economia.gov.br/) ⮚Perguntas [frequentes](https://www.gov.br/plataformamaisbrasil/pt-br/ajuda/perguntas-frequentes) ([https://www.gov.br/transferegov/pt](https://www.gov.br/plataformamaisbrasil/pt-br/ajuda/perguntas-frequentes)[br/ajuda/perguntas-frequentes](https://www.gov.br/plataformamaisbrasil/pt-br/ajuda/perguntas-frequentes))

## MINISTÉRIO DA<br>GESTÃO E DA INOVAÇÃO<br>EM SERVIÇOS PÚBLICOS